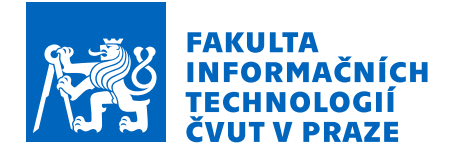

# Zadání bakalářské práce

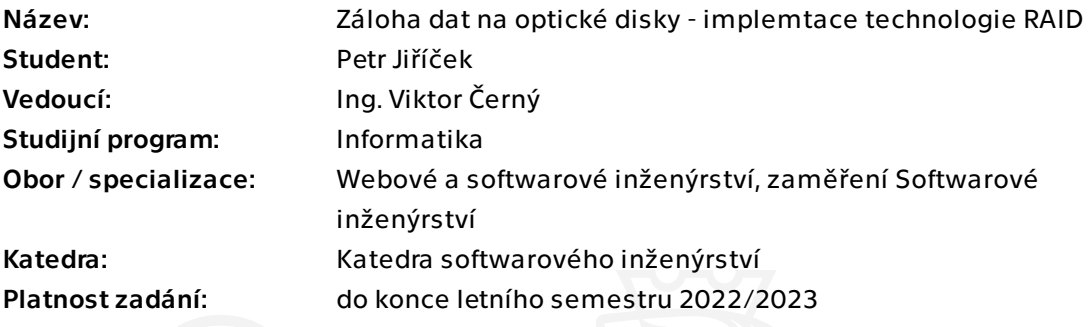

## Pokyny pro vypracování

Vytvořte backend pro aplikaci na spolehlivou zálohu dat za pomoci optických datových nosičů a redundance dat. Analyzujte způsoby jak lze využít redundanci dat na zvýšení spolehlivosti datové zálohy.

- Navrhněte vlastní způsob redundance dat, nebo adaptujte existující technologii RAID, které se primárně používá pro pevné disky.

- Dále proveďte analýzu spolehlivosti takto uložených dat (vycházejte z dostupných statistických údajů). Na základě analýzy vyberte nejvhodnější způsob ukládání dat, který nabídne vysokou úroveň spolehlivosti a zároveň je dostatečně užívatelsky přívětivý. - Vytvořte knihovnu, která implementuje vybrané techniky a utilitu unixového stylu pro příkazový řádek, která umožní uživateli pracovat s vytvořenou knihovnou.

- Pro implementaci zvolte vhodnou technologii.

- Výsledná utilita/knihovna bude řádně zdokumentována, aby ji bylo možné rozšiřovat např. o grafické nadstavby a jiné typy zálohy nebo rekonstrukce dat.

- Výsledné řešení řádně otestujte.

Bakalářská práce

# **ZALOHA DAT NA ´ OPTICKE DISKY - ´ IMPLEMENTACE TECHNOLOGIE RAID**

Petr Jiříček

Fakulta informačních technologií Katedra softwarového inženýrství Vedoucí: Ing. Viktor Černý 20. června  $2022$ 

České vysoké učení technické v Praze Fakulta informačních technologií

© 2022 Petr Jiříček. Všechna práva vyhrazena.

*Tato pr´ace vznikla jako ˇskoln´ı d´ılo na Cesk´em vysok´em uˇcen´ı technick´em v Praze, Fakultˇe informaˇcn´ıch ˇ technologi´ı. Pr´ace je chr´anˇena pr´avn´ımi pˇredpisy a mezin´arodn´ımi ´umluvami o pr´avu autorsk´em a pr´avech souvisej´ıc´ıch s pr´avem autorsk´ym. K jej´ımu uˇzit´ı, s v´yjimkou bez´uplatn´ych z´akonn´ych licenc´ı a nad r´amec opr´avnˇen´ı uveden´ych v Prohl´aˇsen´ı, je nezbytn´y souhlas autora.*

Odkaz na tuto práci: Jiříček Petr. Záloha dat na optické disky - implementace technologie RAID. Bakalářská práce. České vysoké učení technické v Praze, Fakulta informačních technologií, 2022.

# **Obsah**

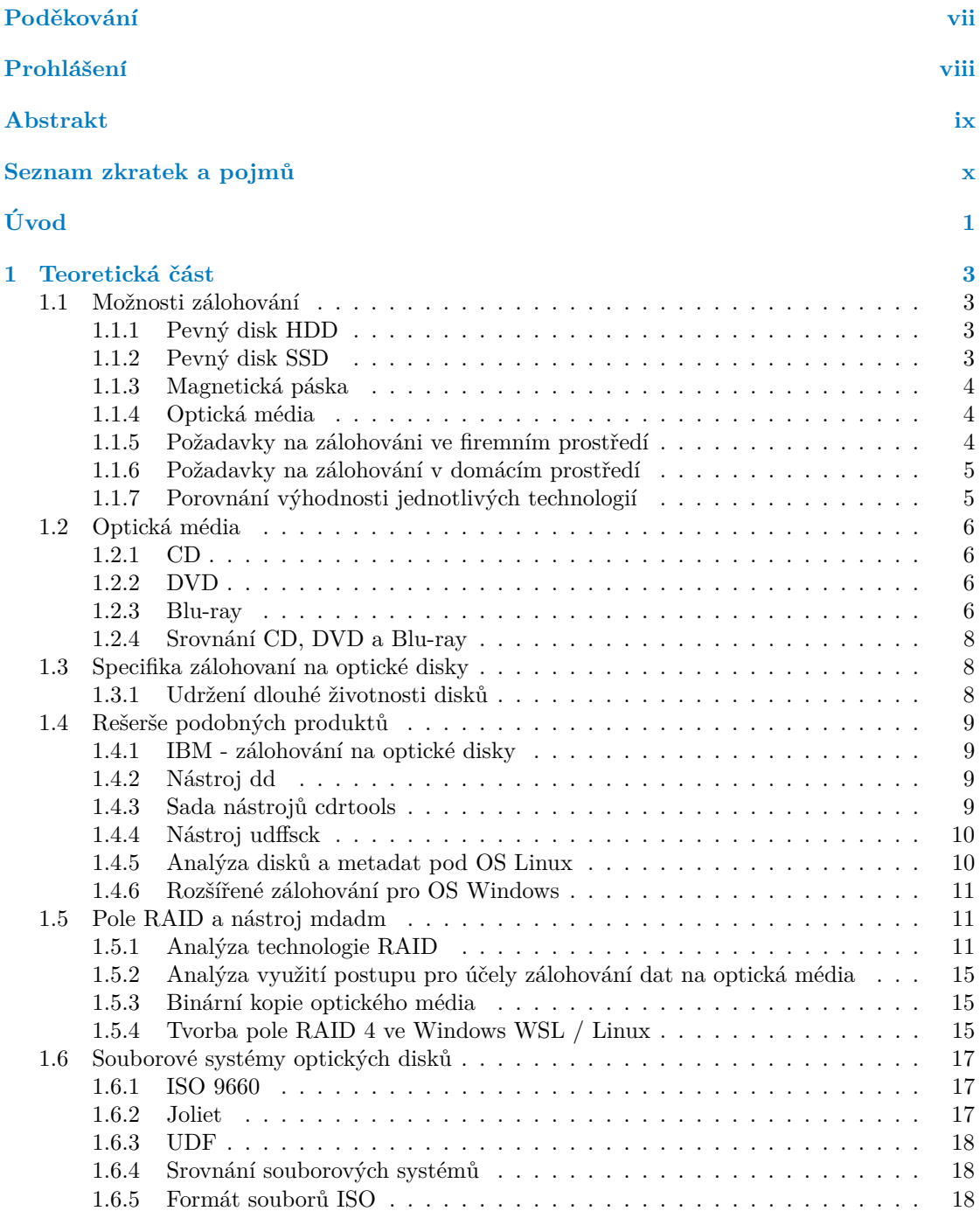

#### **iv Obsah**

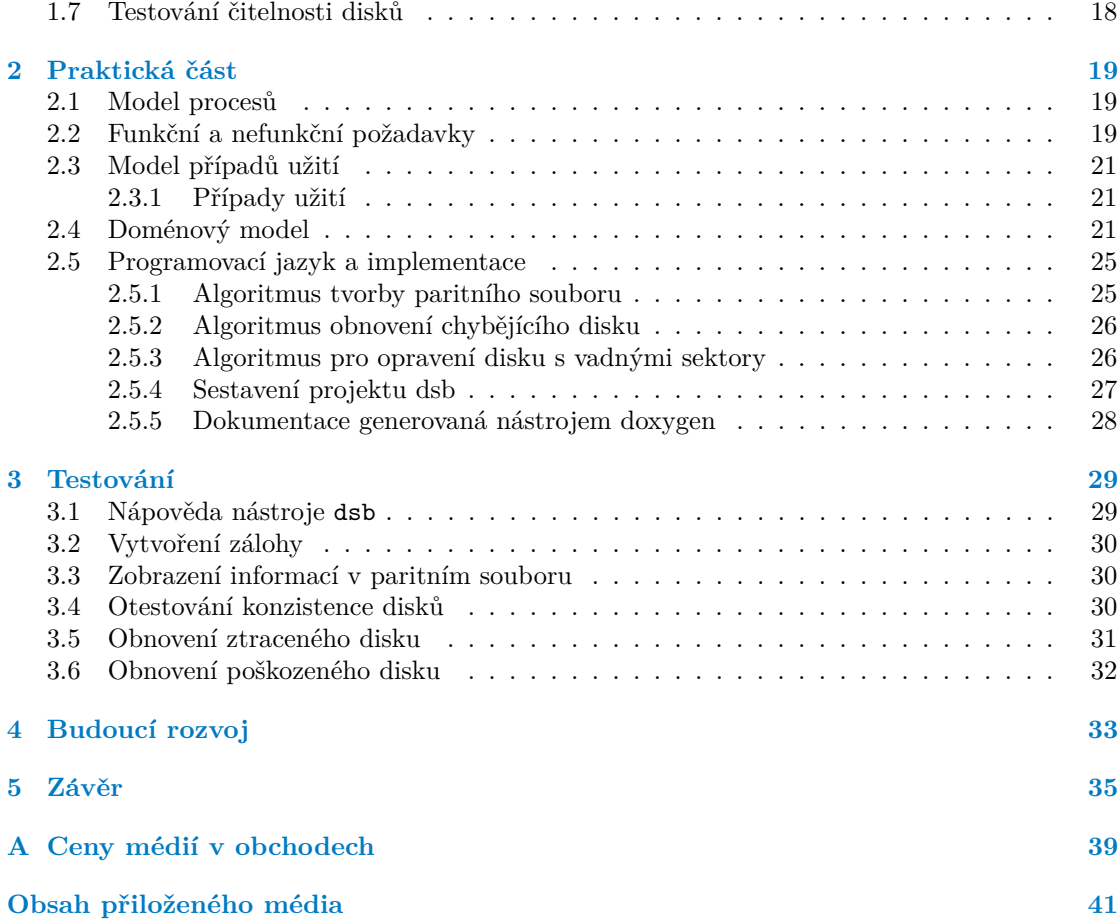

# Seznam obrázků

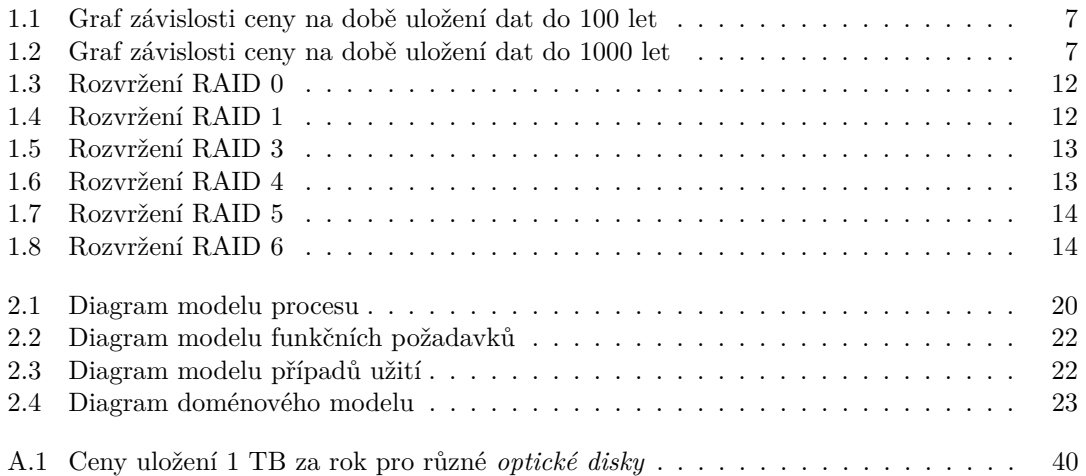

# **Seznam tabulek**

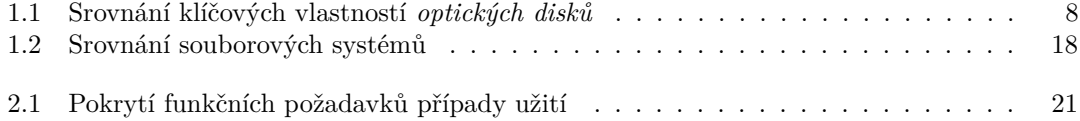

# Seznam výpisů kódu

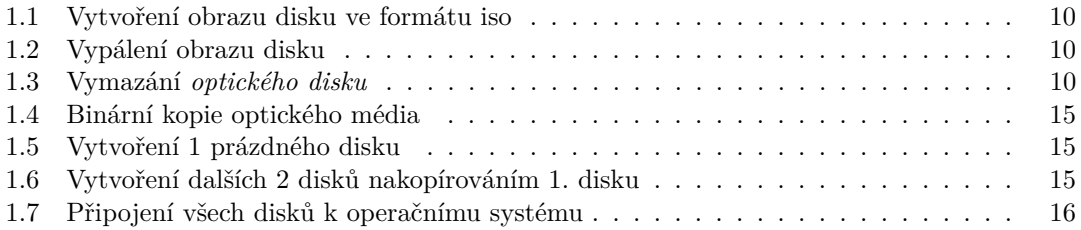

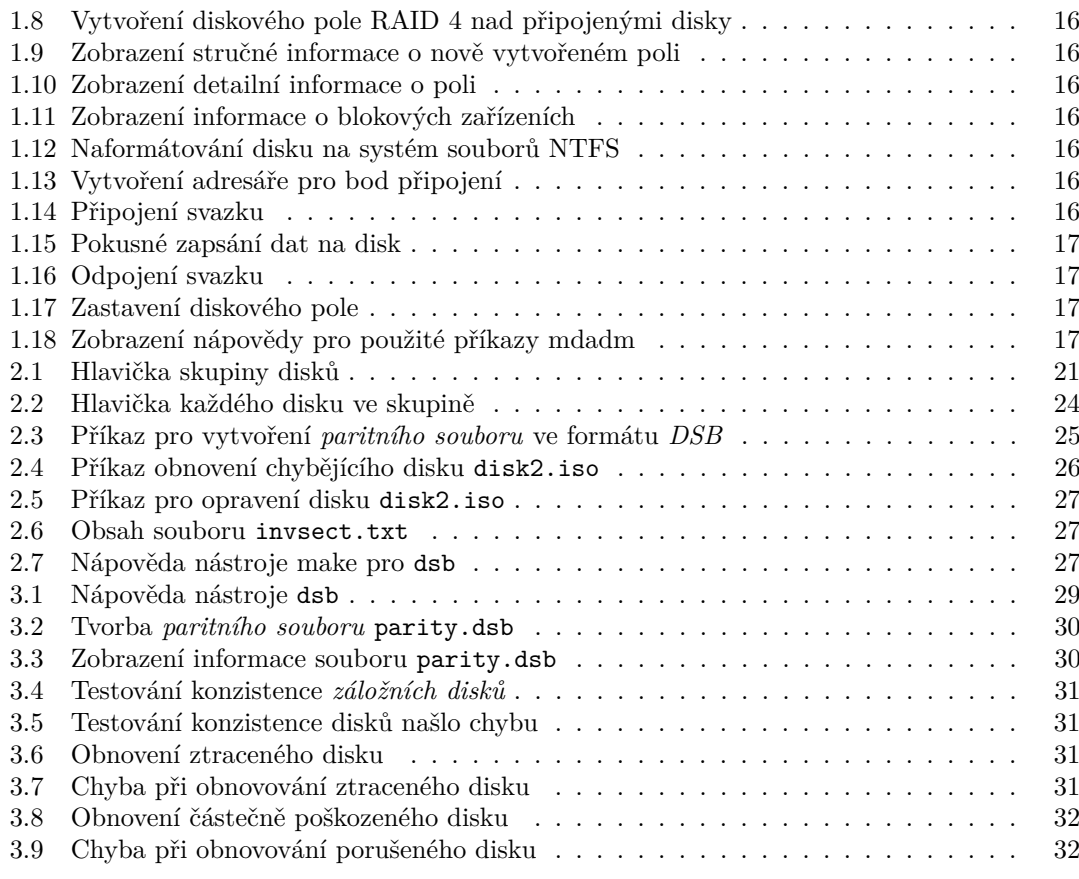

<span id="page-8-0"></span>*R´ad bych podˇekoval Ing. Viktoru Cern´emu za odborn´e veden´ı t´eto ˇ pr´ace, srovn´an´ı m´ych myˇslenek t´ım spr´avn´ym smˇerem, a doveden´ı do zd´arn´eho konce.*

# Prohlášení

<span id="page-9-0"></span>Prohlašuji, že jsem předloženou práci vypracoval samostatně a že jsem uvedl veškeré použité informační zdroje v souladu s Metodickým pokynem o dodržování etických principů při přípravě vysokoškolských závěrečných prací. Beru na vědomí, že se na moji práci vztahují práva a povinnosti vyplývající ze zákona č. 121/2000 Sb., autorského zákona, ve znění pozdějších předpisů, zejména skutečnost, že České vysoké učení technické v Praze má právo na uzavření licenční smlouvy o užití této práce jako školního díla podle  $\S$  60 odst. 1 citovaného zákona.

V Praze dne 20. ˇcervna 2022 . . . . . . . . . . . . . . . . . . . . . . . . . . . . . . . . . . . .

## <span id="page-10-0"></span>**Abstrakt**

Tato práce se zabývá spolehlivou zálohou dat na dlouhé časové období 50 let i více s použitím optických disků. Tato technologie nabízí zajímavý poměr mezi datovou stabilitou a cenou, takže by mohla být atraktivní pro domací uživatele. Pro zvýšení spolehlivosti zálohy byl vytvořen nástroj, který umí připravit soubor s pomocnými daty pro obnovu ztraceného nebo poškozeného disku.

Klíčová slova nástroj příkazové řádky, záloha dat, optický disk, RAID, C/C++

## **Abstract**

This work deals with reliable data backup over a long period of time of 50 years or more using optical disks. This technology offers an interesting ratio between data stability and price, so it could be attractive for home users. To increase the reliability of the backup, a tool has been created that can prepare a file with auxiliary data for recovery of lost or damaged disk.

**Keywords** command line tool, backup reliability, optical disc, RAID, C/C++

# **Seznam zkratek a pojm˚u**

<span id="page-11-0"></span>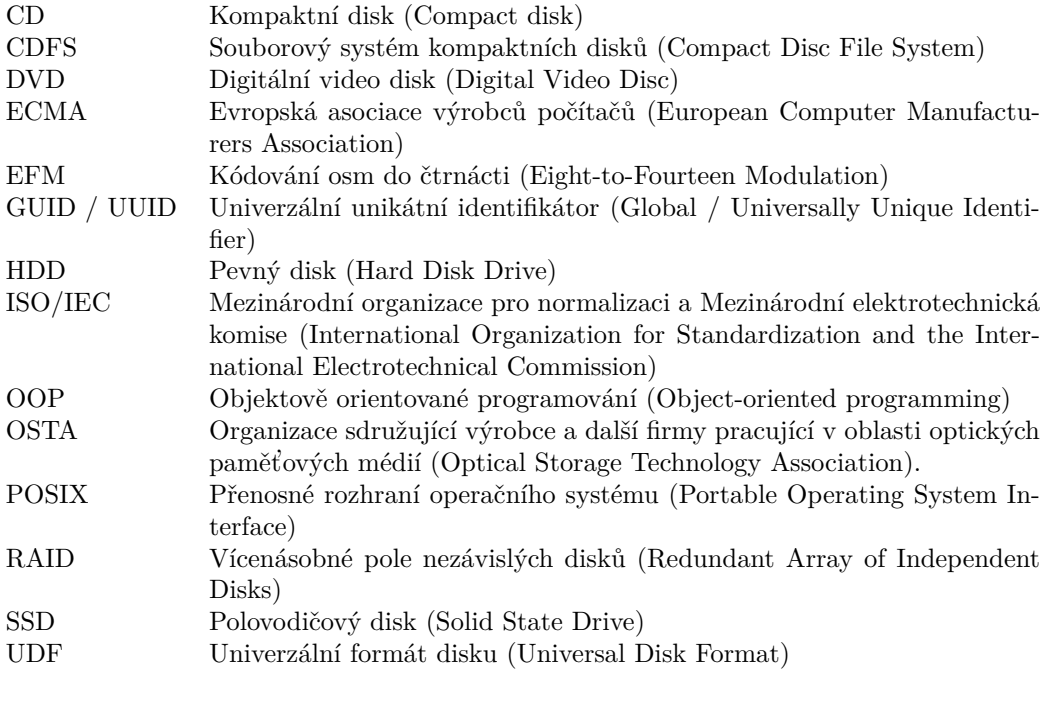

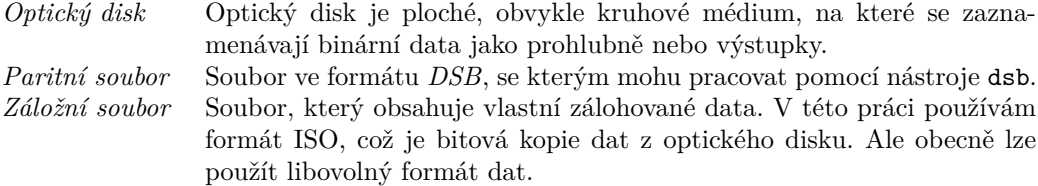

# **Uvod ´**

<span id="page-12-0"></span>Jistě jste někdy řešili problém jednoduchého a spolehlivého zálohování dat, ptali jste se, na která média zálohovat. Možná již máte nějaké starší zálohy hotové a chtěli byste jen zvýšit spolehlivost takových záloh. Možná máte strach zálohovat do cloudu kvůli bezpečnosti, bojíte se zneužití, nebo nechcete utrácet mnoho peněz za pronájem kapacity v cloudu.

Z těchto důvodů vytvořím nástroj pro zálohovaní. Soustředím se zde na zálohování dat na optická média, která jsou podle některých zdrojů nejlevnější a nejdostupnější variantou zálohování pro dlouhodobé uložení. Prozkoumám existující řešení včetně základního nástroje pro práci s RAID mdadm. Popíši a zdůvodním, proč jsem zvolil algoritmus pro vytvoření zálohy, jaký jsem zvolil. Také informuji o spolehlivosti obnovy dat pro různé algoritmy zálohování.

Nástroj bude jednoduchý na použití, nebude mít žádné závislosti. Nebude třeba instalace ani žádné složité nastavovaní. Stačí ho jen stáhnout a začít používat. Veškeré nastavení lze zrealizovat pomocí argumentů na příkazové řádce, případně editací textového souboru libovolným editorem. Veškerá dokumentace je přístupná společně s nástrojem ve formátu kompatibilním s ostatními nástroji příkazové řádky.

V nástroji implementuji nízkoúrovňové operace s obrazy optických disků. V budoucnosti se plánuje použití tohoto nástroje v komplexnějším řešení celého zálohování, které ale není součástí této práce.

#### **C´ıl**

V této práci jsem si vytyčil za cíl usnadnit zálohování dat (souborů nebo obrazů disku) na optická média tak, aby byla zaručena vysoká spolehlivost obnovy i po velmi dlouhé době. Důraz kladu na jednoduchost řešení a uživatelskou přívětivost. Proto v této práci vytvořím nástroj použitelný z příkazového řádku, který je plně kompatibilní s ostatními nástroji příkazového řádku a všechny vstupní argumenty je možné zadat buď jako argument nástroje nebo lze vytvořit pomocí libovolného textového editoru soubor s potřebnými údaji a ten předat jako vstupní argument nástroji.

V teoretické části práce provedu rešerši existujících řešení a porovnám je s požadavky mojí práce. Prozkoumám různé způsoby zvýšení spolehlivosti uložených dat - speciálně se budu soustředit na technologii RAID. Zjistím aktuální ceny médií a vyberu nejvhodnější a nejlevnější způsob uložení s ohledem na délku zálohování dat. Dále vypočítám pravděpodobnost obnovení dat na základě odhadů poruchovosti médií a naleznu nejoptimálnější způsob uložení dat v závislosti na ceně medií a pravděpodobnosti obnovení dat. Posoudím také možnost využití algoritmů pro RAID a jeho vhodnost pro účely nástroje.

V praktické části zdůvodním, který algoritmus ukládání dat jsem zvolil a také jeho podrobný popis. Také popíši všechny argumenty nástroje včetně podrobných vysvětlení jejich účelu. V příloze jsou dostupné kompletní zdrojové kódy.

Na závěr zhodnotím vytvořený nástroj z hlediska uživatelské přívětivosti a optimálnosti uložení vstupních dat. Také uvedu další možnosti rozvoje nástroje.

# <span id="page-14-0"></span>**Kapitola 1 Teoretická část**

V teoretické části nejprve prozkoumám nejpoužívanější možnosti zálohování a porovnám je se zálohováním na optická média. Dále popíši pravidla, které je vhodné dodržovat pro dosažení maximální životnosti optických disků.

## <span id="page-14-1"></span>1.1 Možnosti zálohování

V této kapitole nejprve seznámím s možnostmi zálohování a dále srovnám tyto metody mezi sebou a ukáži, proč je *optický disk* jednou z nejvhodnějších možností pro domácí uživatele na dlouhodobé a spolehlivé zálohování dat. Nakonec ještě popíši způsob, který jsem využil pro další navýšení spolehlivosti zálohy vytvořením speciálního disku, který pomůže s případnou obnovou ztraceného nebo jinak poškozeného disku.

## <span id="page-14-2"></span>**1.1.1 Pevn´y disk HDD**

Výhoda je, hlavně pro krátkodobé ukládaní dat, nízká cena cca. 500 Kč/TB [Příloha [A\]](#page-50-0). Pokud vezmu v úvahu také délku uložení, komplikovanost a čas strávený při překopírovávání dat, cena již takto nízká není. Hlavní nevýhodu spatřuji v krátké životnosti a náchylnosti disku k mecha-nickému poškození [\[14\]](#page-49-0). I když nejsou samotné plotny poškozené, je velmi obtížné z nich přečíst data. Existují specializované firmy, které se zabývají obnovou dat z těchto disků, ale i tak je výsledek nejistý.

## <span id="page-14-3"></span>**1.1.2 Pevn´y disk SSD**

#### **Hlavn´ı vyhody SSD oproti HDD jsou [\[18\]](#page-49-1): ´**

- násobně větší rychlost čtení a zápisu dat,
- fragmentace má zanedbatelný vliv na rychlost přístupu k datům,
- protože neobsahuje pohyblivé mechanické části, tak větší odolnost proti otřesům a vibracím a tím i menší náchylnost k mechanickému poškození, nižší hluk,
- magnetické pole má jen malý dopad na paměť,
- nižší spotřeba energie.

#### **Mezi nevýhody patří:**

- Cena disku, i když poslední dobou se SSD zlevňují, tak stále ještě nedosahují kapacitně ani cenově na HDD.
- Nižší počet zápisů do stejného místa oproti HDD.

Zde bych rád upozornil na to, že ceny této technologie klesají a kapacita roste. Je tedy možné, že časem již nebude levnější technologie HDD, ale bude výhodnější použít SSD.

### <span id="page-15-0"></span>**1.1.3 Magnetick´a p´aska**

Zálohování na magnetické pásky v současnosti využívají hlavně firmy, které potřebují ukládat velké objemy dat, typicky databáze nebo multimediální soubory. Toto je také největší výhodou objem, který lze na pásku uložit dosahuje až stovek TB. Jako další výhodu spatřuji cenu těchto pásek, která je příznivá. Například uložení 1 TB na 30 let vyjde na méně než 100 Kč [\[7\]](#page-48-0). Naproti tomu jako velkou nevýhodu shledávám cenu mechaniky, která umí na magnetickou pásku zapsat zálohovaná data. Ta dosahuje 55 000 Kč [\[6\]](#page-48-1) což je o mnoho více než cena vypalovačky v případě optick´ych m´edi´ı, kterou mohu koupit od 700 Kˇc [\[22\]](#page-49-2). Proto tuto technologii nedoporuˇcuji pro domácí využití.

## <span id="page-15-1"></span>1.1.4 **Optická média**

Největší výhodu spatřuji v ceně a dostupnosti médií, a rovněž zařízení pro vypalování jednotlivých disků. V některých scénářích použití může být výhodou také fakt, že *optické disky* jsou zapisovatelné jen jednou a poté je možné je pouze číst. Jedná se o ty případy, kdy je připojený počítač napadený ransomwarem, který se pokouší zašifrovat všechna připojená datová média.

Mezi hlavní nevýhody tohoto způsobu zálohování patří nízká kapacita. U Blu-ray disků je kapacita 25-100 GB, u DVD je to pouze  $4.7 / 8.5$  GB.

U DVD disků je nevýhodou i jejich slibovaná výdrž, která je pouze 10 let [\[14\]](#page-49-0). Blu-ray média jsou na tom lépe. U nich výdrž dosahuje až 50 let [\[14\]](#page-49-0). Problém kratší životnosti disků výrobci médií řeší zavedením technologie AZO, u které je slibovaná výdrž 100 let [\[12\]](#page-49-3). Další možností je využití technologie M-DISC, u které výrobce slibuje výdrž 1000 let.

V případě *optických disků* CD je vzhledem k jejich velikosti 700 MB cena za uložení 1 TB dat již příliš vysoká viz Obrázek [A.1.](#page-51-0) Také manipulace s velkým počtem disků není pohodlná. Proto tyto disky nedoporučuji pro zálohování – je to již příliš stará technologie, která se dále nerozvíjí.

## <span id="page-15-2"></span>**1.1.5** Požadavky na zálohováni ve firemním prostředí

Shrnuji seznam nejdůležitějších firemních požadavků:

- $\blacksquare$  Množství dat je velké
- Finanční prostředky vyčleněné pro zálohování jsou větší než v případě domácího použití.
- $\blacksquare$  Firma požaduje po havárii rychlejší obnovu dat.
- $\blacksquare$  Existuje zaměstnanec, který se přímo stará o zálohování.

Srovnávání jednotlivých možností zálohování se věnuje řada závěrečných prací studentů různých vysokých škol v České republice. Mnoho z nich se zabývá navrhnutím způsobu zálohování přímo pro konkrétní organizaci a za konkrétních podmínek [\[17\]](#page-49-4). Proto zde nebudu procházet jednotlivé možnosti více dopodrobna.

## <span id="page-16-0"></span>1.1.6 Požadavky na zálohování v domácím prostředí

Moje řešení se soustředí na domácí uživatele, kteří požadují vysokou spolehlivost obnovení zálohy. Typické požadavky pro zálohování takového uživatele jsou:

- Nižší objem dat než ve firemním prostředí.
- $\blacksquare$  Nízká cena médií a zařízení, které se používá pro zápis na média.
- Jednoduchá správa disků. Jednoduchá tvorba *paritního souboru* pomocí nástroje příkazového ˇr´adku.

## <span id="page-16-1"></span>**1.1.7** Porovnání výhodnosti jednotlivých technologií

Pro porovnání výhodnosti ukládání dat na dlouhou dobu používám cenu za uložení 1 TB v Kč na dobu, na kterou plánuji data uchovávat. Dále se zamýšlím nad tím, jak takové dlouhodobé uložení bude probíhat. Nejprve si uložím všechna data na médium a musím tedy zaplatit za toto médium. Poté, co uplyne výdrž média, tak data zkopíruji z jednoho média na nové a opět musím zaplatit za další médium. Takto to opakuji až do doby, na kterou plánuji zálohování dat.

Nejprve si zijstím cenu za uložení 1 TB v Kč. Protože se tato hodnota běžně u záznamových medií neuvádí, tak ji vypočítám pomocí vzorce:

$$
cena\_ulozeni\_TB = \frac{cena\_balicku\_s\_medii}{pocet\_medii\_v\_balicku * velikost\_jednoho\_media\_TB}
$$

- $\blacksquare$ <br/> $cena\_ulozeni\_TB$  výsledná cena za uložení 1 TB na dané médium
- **cena** *balicku\_s\_medii* cena v Kč celého balíčku s médii (např. 1 špindl se 100 kusy DVD stoií  $509$  Kč)
- *pocet\_medii\_v\_balicku* počet kusů médií v jednom balíčku (např 100 ks DVD na jednom špindlu)
- *velikost\_jednoho\_media\_TB* velikost jednoho média v TB (např. velikost jednoho DVD je  $4,7$  GB = 0,0047 TB)

Dále potřebuji vypočítat cenu v Kč za uložení 1 TB na L let:

$$
cena\_ulozeni\_TB\_na\_L\_let = \left\lceil \frac{L}{vydrz\_let} \right\rceil * cena\_ulozeni\_TB
$$

- *vydrz\_let* výdrž jednoho média v letech
- $\blacksquare$  *cena\_ulozeni\_TB\_za\_rok* výsledná cena za uložení 1 TB za rok v Kč

Seznam všech potenciálně vhodných *optických disků* včetně celkové ceny a ceny za uložení 1 TB/rok v Kč jsem připravil v tabulce [A.1.](#page-51-0) Nyní mohu zvolit vhodného zástupce z každé skupiny médií, které uvažuji použít pro zálohovaní dat. To bude ten, který má nejnižší cenu za zálohování 1 TB. Pro názornější vyjádření nárůstu ceny v závislosti na čase, na který data ukládám, takto spočítané hodnoty zobrazím do grafu na obrázku [1.1.](#page-18-0) Delší časové období znázorňuji v dalším grafu viz Obrázek [1.2.](#page-18-0) Na něm je dobře vidět, jak se zvýhodňují média s životností až 1000 let v případě M-DISC. Nicméně cena této technologie je lepší až od 200 let, což je mnohem více, než na jako dlouhou dobu cílím já. Mohu tedy říct, že pro ukládání záloh jsou za současných podmínek nejvýhodnější obyčejná média Blu-ray.

Z chování jednotlivých skupin médií vidím, že pro uložení na délku života člověka (50 let) je nejvýhodnější použití jednoduchých Blu-ray disků s cenou 663 Kč za TB. Oproti tomu technologie

M-DISC, použitá na Blu-ray disku tolik výhodná není. Cena, která je srovnatelná s obyčejným Blu-ray diskem nebo DVD s vrstvou AZO, je až od více než 100 let a to je mnohem více než délka lidského života.

Některé skupiny medií již nedoporučuji vůbec používat, protože jejich cena je příliš veliká ve srovnání s ostatními médii. Jedná se hlavně o CD, které jsou opravdu příliš malé a cena příliš vysoká. U obyčejných DVD je cena výhodnější, ale stále nedosahuje hodnot těch nejvýhodnějších typů médií. Nedoporučuji ani pevné disky hlavně kvůli jejich krátké životnosti 5 let. Mají sice velkou kapacitu, ale bylo by s nimi dost práce při překopírovávání dat z disku na disk po 5 letech.

V této práci se budu zabývat nejvíce zálohováním na optická média typu Blu-ray nebo dvd s vrstvou AZO, která se vyznačují nejlepší cenou pro naše požadavky výdrže na 50 let.

## <span id="page-17-0"></span>1.2 **Optická média**

V této práci se zabývám hlavně optickými médii, proto o nich zmíním některé základní informace. Také se zmíním o pracích, které přináší další podrobnosti.

#### <span id="page-17-1"></span>**1.2.1 CD**

V roce 1984 firmy Sony a Philips představily nový typ formátu *optických disků* – Compact Disc Read-Only Memory (CD-ROM), který vycházel z formátu Audio CD a umožňoval ukládání počítačových dat o kapacitě nejčastěji 650–700 MB [\[11\]](#page-48-2).

Data jsou uložena ve spirále, která začíná ve středu disku a tvoří ji posloupnost prohlubní a výstupků [\[16\]](#page-49-5). Prohlubeň má hloubku 120 nm, šířku 500 nm a délku 870-3180 nm. Data se čtou pomocí laseru s vlnovou délkou 780 nm v infračerveném spektru. Informace není uložena přímo pomocí výstupků nebo prohlubní, ale na přechodu mezi nimi a na délce souvislých oblastí. Logická jednička je uložena jako přechod mezi výstupkem a prohlubní nebo prohlubní a výstupkem. V opačném případě je na médium kódovaná logická nula. Z fyzikálního hlediska není možné mít dvě jedničky (dva přechody) hned vedle sebe. Proto se používá kódování EFM, které k zakódovaní 8 bitů využije 14 bitů, kde je také vyřešen problém s po sobě jdoucími jedničkami [\[4\]](#page-48-3).

## <span id="page-17-2"></span>**1.2.2 DVD**

Protože kapacita CD-ROM byla nedostatečná pro ukládání filmů a videí, bylo v roce 1995 poprvé představeno médium DVD. Toto médium je navrženo jako zpětně kompatibilní, takže lze v DVD mechanice přečíst jak DVD média, tak i předchozí média CD.

DVD čerpá z návrhů, které byly vytvořeny pro CD. DVD má průměr 12 cm a tloušťku 1,2 mm stejnou jako disk CD-ROM. Aby se na DVD mohlo zapsat více dat, než na CD, je velikost prohlubní a výstupků menší. Protože je hustota dat vyšší, tak je nutné se chovat opatrněji při zacházení s diskem, abych se mechanicky nepoškodil. Na disk DVD lze uložit 4,7-17 GB dat. Z cenového přehledu viz Tabulka [A.1](#page-51-0) vidím, že nejvýhodnější poměr kapacita / cena mají média o kapacitě 4.7 GB.

## <span id="page-17-3"></span>**1.2.3 Blu-ray**

Protože rozlišení videí, distribuovaných pomocí DVD disků rostlo, objevil se také požadavek na ještě větší kapacitu *optických disků*. Nejpoužívanějším formátem se nakonec ukázal formát Bluray. Název je z anglického blue ray (modrý paprsek), protože pro práci s těmito médii se používá světelný paprsek modré barvy. Toto médium je také zpětně kompatibilní a v Blu-ray mechanice lze číst i DVD a CD média. Mezi formáty médií patří:

 $\blacksquare$  BD-ROM – disk je určen pouze pro čtení,

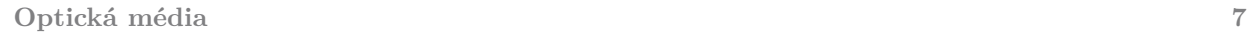

<span id="page-18-0"></span>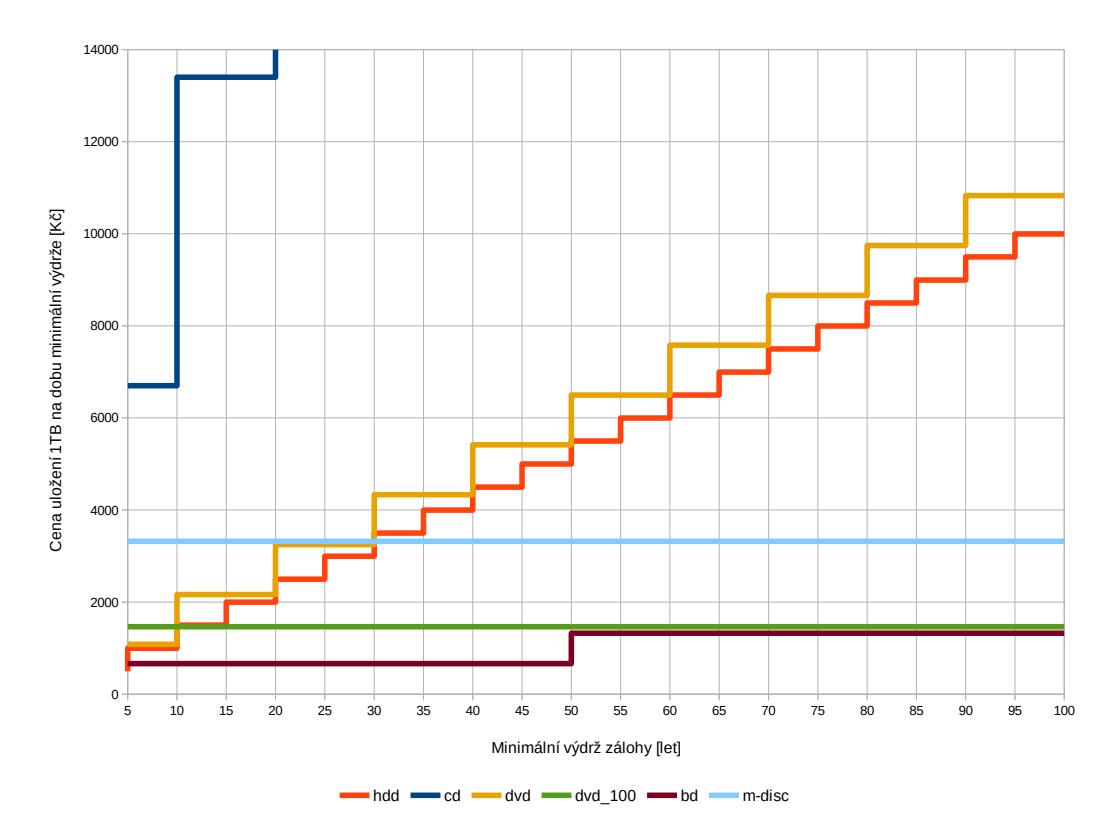

**Obrázek 1.1** Graf závislosti ceny na době uložení dat do 100 let

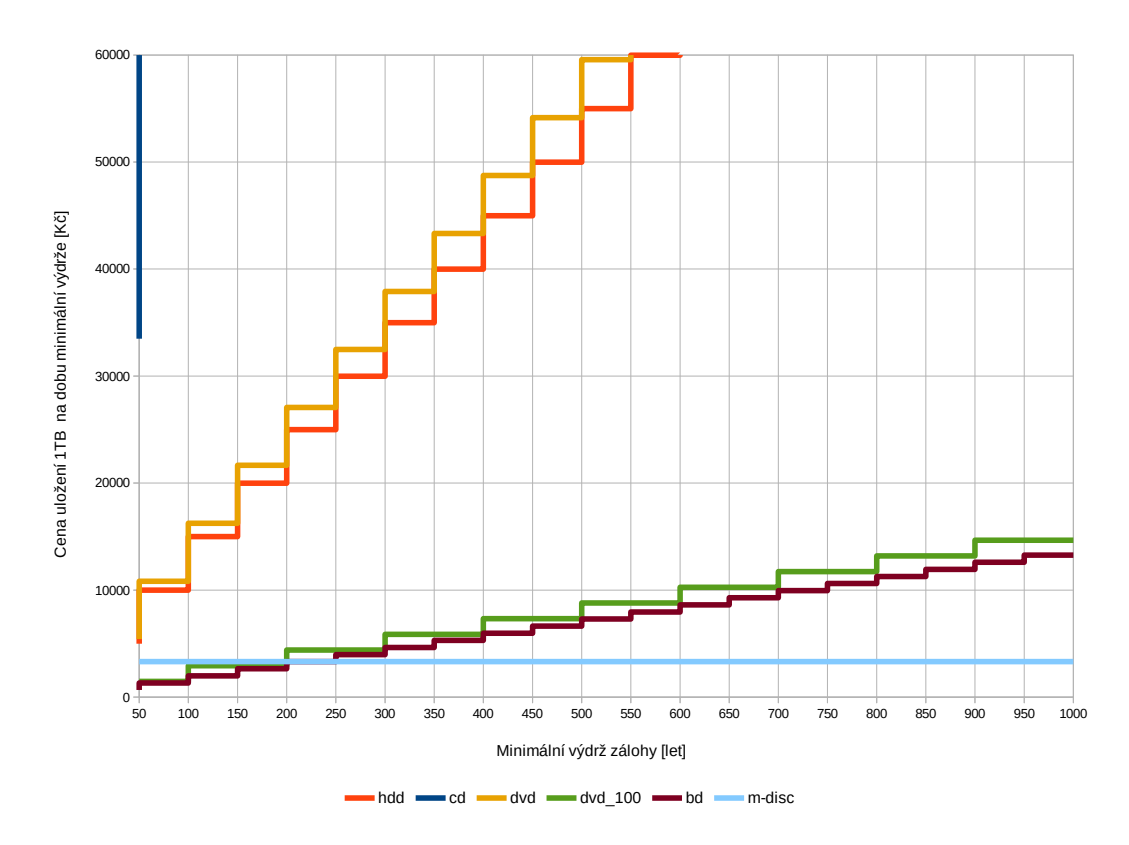

■ Obrázek 1.2 Graf závislosti ceny na době uložení dat do 1000 let

<span id="page-19-3"></span>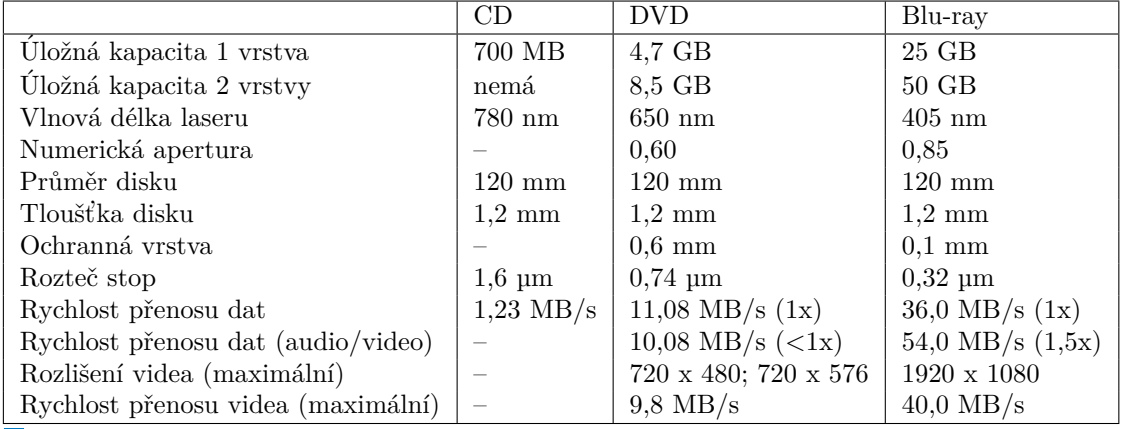

■ Tabulka 1.1 Srovnání klíčových vlastností *optických disků* 

- $\blacksquare$  BD-R na disk je možné jednou zapsat a mnohokrát číst,
- $\blacksquare$  BD-RW na disk je možné zapsat vícekrát.

Stejně jako DVD a CD má i Blu-ray průměr 12 cm a tloušťku 1,2 mm. Na tato média je možné zapsat 25-100 GB dat. Pohledem do cenového přehledu [A](#page-50-0) vidím, že nejvýhodnější cenu má médium o kapacitě 25 GB.

Také jsme si v předchozím textu ukázali, že pro dlouhodobé zálohování jsou média Blu-ray nejvýhodnější (viz kapitola [1.1.7\)](#page-16-1).

## <span id="page-19-0"></span>**1.2.4** Srovnání CD, DVD a Blu-ray

Všechny klíčové parametry jsem pro přehlednost zobrazil v tabulce [1.1.](#page-19-3)

## <span id="page-19-1"></span>**1.3 Specifika zálohovaní na optické disky**

Pokud pro zálohování dat používám *optické disky*, musím si uvědomit, že mám k dispozici pouze jeden zápis. Proto si nejprve připravím data pro konkrétní disk a poté je naráz vypálím.

## <span id="page-19-2"></span>**1.3.1 Udrˇzen´ı dlouh´e ˇzivotnosti disk˚u**

Pro udržení co nejdelší životnosti *optických disků* dodržuji následující doporučení [\[5\]](#page-48-4):

- Vždy držím *optický disk* za vnější okraje, nebo středový otvor, abych se vyhnul otiskům prstů.
- $\blacksquare$  Disk vkládám do obalů na suchém a chladném místě.
- $\blacksquare$  Udržuji disk v čistotě.
- Nevystavuji disk nadměrné teplotě a vlhkosti nebo mrazu. Teploty by se měly pohybovat v intervalu 5–23 °C, relativní vlhkost by měla být přibližně 40–50%.
- $\blacksquare$  Uchovávám disk mimo přímé sluneční nebo ultrafialové světlo.
- $\blacksquare$  Nikdy se nesnažím disk ohýbat.
- $\blacksquare$  Nepoužívám lepící etikety, které by mohly poškodit obsah disku.

K popsání disku používám nerozpustnou fixu na štítku, pokud je na disku přítomen, nebo na zadní straně disku.

## <span id="page-20-0"></span>1.4 **Rešerše podobných produktů**

Při rešerši podobných produktů nenacházím žádný volně dostupný nástroj, který řeší funkční požadavky tak, jak jsou požadované v zadání. Ovšem nalézám a blíže zkoumám nástroj od firmy IBM, který řeší zálohování na optická média pro firmy. Prozkoumám i další nástroje, které lze použít při práci s optickými médii při jejich vytváření nebo při načítání souborů z poškozených médií. Také zde analyzuji práci, která umí vytvářet zálohy jednotlivých disků.

## <span id="page-20-1"></span>**1.4.1 IBM** - zálohování na optické disky

Toto řešení, je implementované v operačním systému *IBM i* je určené pro podnikové řešení zálohování [\[8\]](#page-48-5). Mezi jeho hlavní výhody patří:

- Obsahuje speciální příkaz CPYOPT, který umí kopírovat soubory na optická média a příkaz DUPOPT, který umí klonovat disky.
- Umí také jednoduše zálohovat soubory, které se nevejdou na jedno optické médium tak, že je rozloží na více částí a ty uloží na více *optických disků*.
- Automaticky se stará o databázi všech uložených souborů.

Ale má současně i několik nevýhod:

- Rešení funguje výhradně pod operačním systémem *IBM i*, který není tolik rozšířený mezi mojí cílovou skupinou. Zde se soustředím na OS Windows a OS Linux.
- Neumí jednoduše vytvářet *paritní soubory*, které zvyšují šanci na správné a úplné přečtení dat.

Tento produkt jsem při rešerší neměl k dispozici, takže jsem nemohl otestovat všechny funkcionality, které jsou popsané v dokumentaci. Ale rozhodně, při dalším kroku — budování komplexního zálohovacího systému, tento nástroj stojí za další zkoumání.

## <span id="page-20-2"></span>**1.4.2 N´astroj dd**

Tento nástroj příkazové řádky je součástí standardní knihovny. Je specifikován v IEEE Std 1003.1-2008, který je součástí Single UNIX Specification [\[3\]](#page-48-6). Hlavní využití v mém případě je pro kopírování obrazů *záložních disků* do souborů iso (viz Výpis kódu [1.4\)](#page-26-3). Ty mohu použít buď ke generování *paritního souboru* nebo k obnovení chybějícího či porušeného disku.

## <span id="page-20-3"></span>1.4.3 Sada nástrojů cdrtools

Sada nástrojů cdrtools slouží k práci s *optickými disky*. Pro moje potřeby jsou nejdůležitější nástroje mkisofs, který použivám k vytváření souborů iso, a nástroje cdrecord, který využívám pro vlastní vypalování těchto obrazů na *optické disky*.

#### **1.4.3.1 N´astroj mkisofs**

Nástroj příkazové řádky mkisofs slouží k vytvoření obrazu disku ve formátu ISO 9660, Joliet nebo UDF, který je připraven k vypálení. V příkladu [1.1](#page-21-2) vytvářím obraz disku z adresáře tobackup.

#### <span id="page-21-2"></span>**Výpis kódu 1.1** Vytvoření obrazu disku ve formátu iso

```
$ mkisofs -r -udf -input-charset utf-8 -o disk1.iso ./tobackup/
Total translation table size: 0
Total rockridge attributes bytes: 661
Total directory bytes: 0
Path table size(bytes): 10
Max brk space used 0
465 extents written (0 MB)
```
#### **1.4.3.2 N´astroj cdrecord**

Nástroj příkazové řádky cdrecord mohu využít při ukládání dat na *optické disky* CD nebo DVD  $(viz Výpis kódu 1.2).$  $(viz Výpis kódu 1.2).$  $(viz Výpis kódu 1.2).$ 

```
Výpis kódu 1.2 Vypálení obrazu disku
```

```
$ cdrecord -v speed=20 dev=/dev/sr1 ../disk1.iso
...
Last chance to quit, starting real write in 0 seconds. Operation starts.
Waiting for reader process to fill input buffer ... input buffer ready.
Performing OPC...
Starting new track at sector: 24329
Track 01: 58 of 58 MB written (fifo 100%) [buf 99%] 4.2x.
Track 01: Total bytes read/written: 61104128/61104128 (29836 sectors).
Writing time: 102.923s
...
```
V případě přepisovatelného *optického disku* ho mohu také vymazat a tím ho připravit na zápis jiných dat (viz Výpis kódu [1.3\)](#page-21-4).

<span id="page-21-4"></span>**Výpis kódu 1.3** Vymazání *optického disku* 

```
$ cdrecord dev=/dev/sr1 blank=fast
...
Starting to write CD/DVD at speed 4.0 in real BLANK mode for single session.
Last chance to quit, starting real write in 0 seconds. Operation starts.
```
## <span id="page-21-0"></span>**1.4.4 N´astroj udffsck**

Tento nástroj příkazové řádky, který byl vytvořen v rámci diplomové práce NÁSTROJE PRO DIAGNOSTIKU INTEGRITY SOUBOROVÉHO SYSTÉMU V OS LINUX, slouží pro detekci a opravu konzistence dat souborového systému UDF až do verze 2.01 v GNU/Linux. V mém případě může velmi dobře sloužit pro obnovu špatně čitelných *optických disků* [\[23\]](#page-49-6).

## <span id="page-21-1"></span>**1.4.5 Anal´yza disk˚u a metadat pod OS Linux**

Bakalářská práce FORENZNÍ ANALÝZA DISKŮ A METADAT POD OS LINUX [\[10\]](#page-48-7) se zabývá tvorbou nástroje pro obnovení souboru pro různé souborové systémy. Mimo jiné i pro ISO 9660 a UDF. Aplikace obnovuje soubory pomocí vyhledávání jejich začátků a konců. Dokáže

uspět i v případech, kdy se nedají k obnově souborů využít informace ze žurnálu. Tato práce také srovnává aplikace s již existujícími nástroji zabývající se problematikou obnovování dat z poškozených disků.

## <span id="page-22-0"></span>1.4.6 Rozšířené zálohování pro OS Windows

V bakalářské práci ROZŠÍŘENÉ ZÁLOHOVÁNÍ PRO OS WINDOWS [\[20\]](#page-49-7) autor popisuje nejpoužívanější volně dostupná řešení pro zálohování a na základě získaných poznatků vytvoří program, který je schopný inteligentně zálohovat a obnovovat data včetně jejich verzování. Autor se spoléhá na to, že zálohované soubory budou dostupné bez chyb a vůbec se nezabývá dlouhodobým skladováním záloh. Program je napsán v jazyce  $C#$  v prostředí .NET pro operační systém Windows. Tato práce se sice zabývá jiným problémem, než mám já v zadání, ale v případě dalšího rozvoje komplexního zálohování je určitě dobrým zdrojem informací.

## <span id="page-22-1"></span>**1.5 Pole RAID a nástroj mdadm**

Ze zadání plyne, že se mám soustředit na prozkoumání technologie RAID a využít její základní algoritmus k vytvoření vlastního postupu tvorby *paritního souboru*. Proto nejprve zkoumám, co je to technologie RAID, jak lze vytvořit pole RAID a poté získané informace využiji pro tvorbu mého algoritmu.

## <span id="page-22-2"></span>**1.5.1 Anal´yza technologie RAID**

RAID je technologie, která umožňuje z několika fyzických disků vytvořit disk logický, který má následující výhody [\[19\]](#page-49-8) [\[15\]](#page-49-9):

- $\blacksquare$  rychlejší čtení a zápis dat,
- $\blacksquare$  a také bude větší, než každý jednotlivý disk,
- $\blacksquare$  zvýšení kapacity úložiště oproti samostatnému disku [\[2\]](#page-48-8).

Existují 3 hlavní metody, které jsou v praxi v rámci technologie RAID využívány:

- prokládání (stripping) rovnoměrné prokládání dat na 2 nebo více disků, kdy první blok je uložen na 1. disku, druhý na 2. disku ... N-tý blok na N-tém disku,  $N+1$  blok opět na prvním disku atd.,
- $\blacksquare$  zrcadlení (mirroring) prosté zkopírování dat na 2 nebo více disků,
- parita (parity) využívá speciální paritní bloky, kde jsou uloženy specíalní samoopravné ÷ kódy.

Ve všech případech uvažuji velikosti disků jako stejné. Jinak, v případě např. zrcadlení, nejsem schopen na menší disk zrcadlit všechna data z disku většího.

#### **1.5.1.1 RAID 0**

RAID 0 využívá pouze metodu prokládání (viz Obrázek [1.3\)](#page-23-0) a tím navyšuje kapacitu logického pole na součet kapacity použitých disků [\[15\]](#page-49-9). Vlastní data jsou uložena v blocích *A*1*, ...A*8. V mém případě tato technologie není příliš vhodná, protože mám k dispozici již hotové samotné disky s daty a není proto nutné, abych je vytvářel znova.

<span id="page-23-0"></span>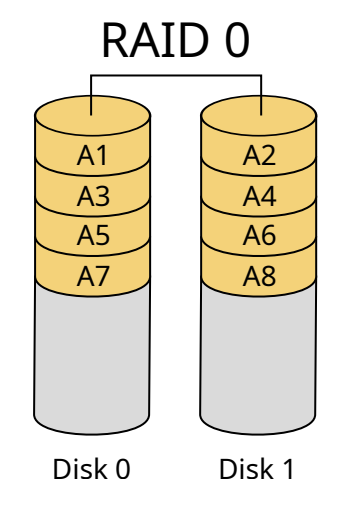

<span id="page-23-1"></span>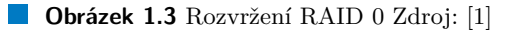

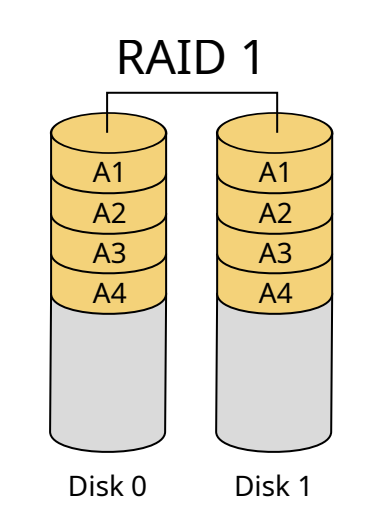

**Obrázek 1.4** Rozvržení RAID 1 Zdroj: [\[1\]](#page-48-9)

#### **1.5.1.2 RAID 1**

RAID 1 využívá metodu zrcadlení, kdy jsou na 2 disky uloženy stejná data. Jejich velikost je v tomto případě stejná jako velikost jednoho disku. Na obrázku [1.4](#page-23-1) data tvoří bloky  $A1, ...A4$ . Nevýhodou je, že je zde pouze $\frac{1}{2}$ využitelné kapacity, což je ve srovnání s ostatními algoritmy nejméně.

#### **1.5.1.3 RAID 3, 4, 5**

Základní vlastností této skupiny technologií je využití  $N + 1$  disků o stejné velikosti  $v$  bytů. Prostor *N* disků se využívá pro uložení vlastních dat a prostor 1 disku na uložení takzvaných *paritních dat*. Z toho mohu dopočítat, že pomocí tohoto způsobu mohu uložit maximálně  $v \cdot N$ bytů. Jednotlivé technologie RAID se poté liší způsobem, jakým jsou data mezi disky rozdělena [\[15\]](#page-49-9).

<span id="page-24-0"></span>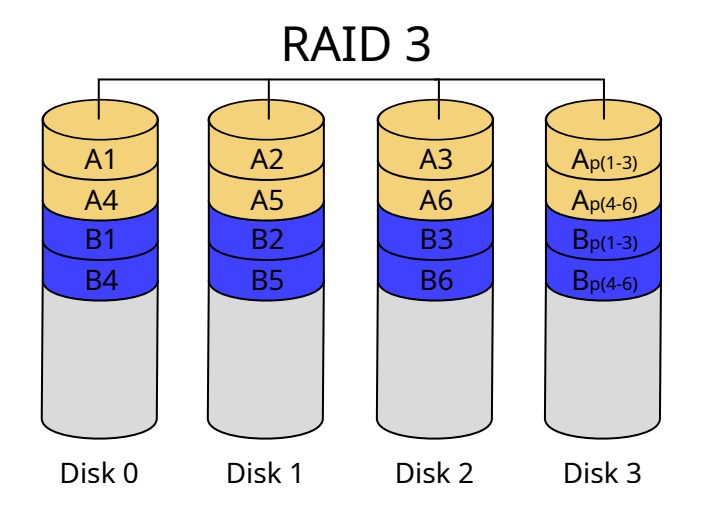

**Obrázek 1.5** Rozvržení RAID 3 Zdroj: [\[1\]](#page-48-9)

<span id="page-24-1"></span>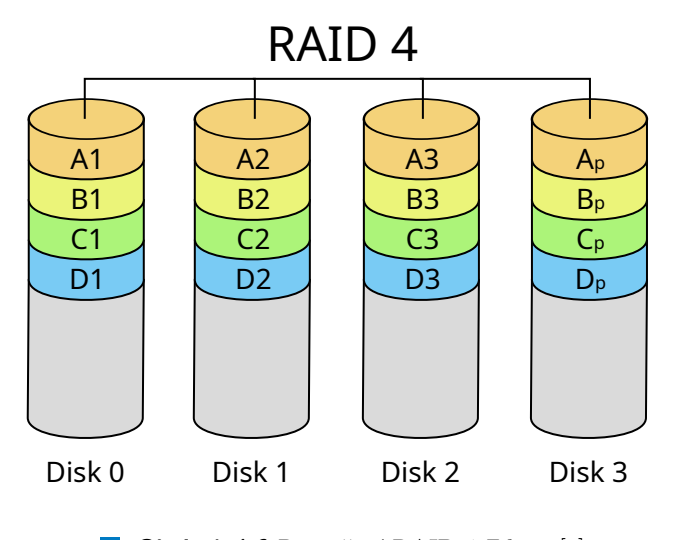

**Obrázek 1.6** Rozvržení RAID 4 Zdroj: [\[1\]](#page-48-9)

**RAID 3** využívá principu prokládání a parity. Pro ten je třeba N datových disků a jeden *paritn´ı disk* pro ukl´ad´an´ı *paritn´ıch dat*. Na obr´azku [1.5](#page-24-0) tvoˇr´ı vlastn´ı data byty *A*1*, ...A*6*, B*1*, ...B*6. Byty  $A_{p(1-3)}, A_{p(4-6)}, B_{p(1-3)}, B_{p(4-6)}$  jsou příslušné paritní byty. Nevýhodou tohoto řešení je velké vytížení *paritního disku*, protože při každém zápisu dat je třeba na něj zapsat změny.

RAID 4 používá, podobně jako RAID 3, jeden *paritní disk*. Ovšem při ukládání dat se prokládají celé bloky místo jednotlivých bytů. Na obrázku [1.6](#page-24-1) tvoří data bloky  $A1, A2, A3, B1, B2, B3, C1, C2, C3, D1, D2, D3$  a příslušně paritní bloky jsou  $A_p, B_p, C_p, D_p$ . V tomto případě ovšem bloky netvoří byty, ale vetší skupiny bytů. Podobně jako RAID 3 trpí problémem častého přepisovaní *paritního disku*.

**RAID 5** je nejvíce populární způsob uložení dat z této kategorie hlavně proto, že řeší problém příliš častého přístupu k *paritním datům* tak, že tuto část rovnoměrně rozdělí mezi vˇsechny disky. Na obr´azku [1.7](#page-25-0) tvoˇr´ı data bloky *A*1*, A*2*, A*3*, B*1*, B*2*, B*3*, C*1*, C*2*, C*3*, D*1*, D*2*, D*3 a

<span id="page-25-0"></span>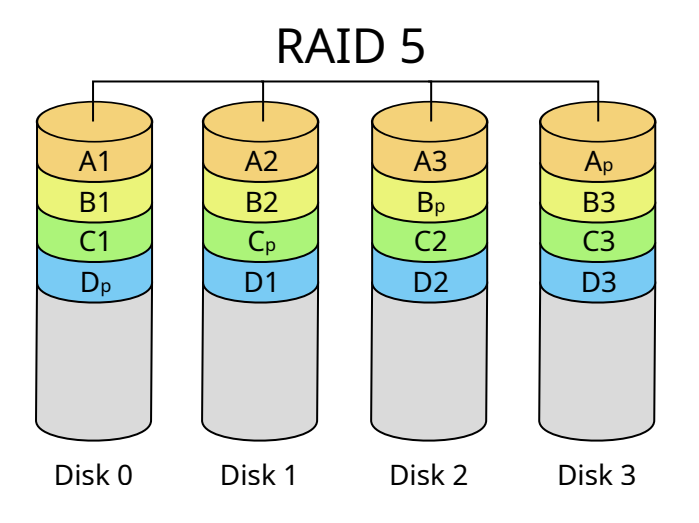

**Obrázek 1.7** Rozvržení RAID 5 Zdroj: [\[1\]](#page-48-9)

<span id="page-25-1"></span>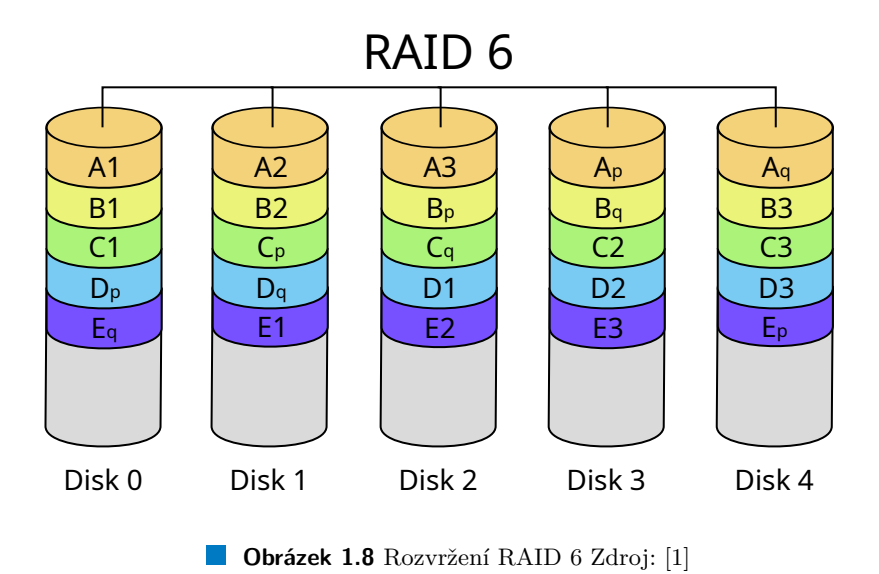

paritní bloky jsou  $A_p$ ,  $B_p$ ,  $C_p$ ,  $D_p$ . Nevýhodou je zde pomalejší zápis o čas, který je třeba strávit výpočtem *paritních dat*.

#### **1.5.1.4 RAID 6**

RAID 6 je podobný RAID 5. Používá dva paritní bloky střídavě na všech discích, kde každý z nich vypočítá jiným způsobem. Je odolný proti výpadku dvou disků. Rychlost čtení je srovnatelná s RAID 5, ale zápis je pomalejší, protože algoritmus musí vypočíst dvě sady paritních informací. Na obr´azku [1.8](#page-25-1) data tvoˇr´ı bloky *A*1*, A*2*, A*3*, B*1*, B*2*, B*3*, C*1*, C*2*, C*3*, D*1*, D*2*, D*3*, E*1*, E*2*, E*3 a příslušné paritní bloky jsou  $A_p, B_p, C_p, D_p, E_p, A_q, B_q, C_q, D_q, E_q$ . RAID 6 má tedy smysl používat s 5 a více disky. Při menším počtu disků a zachování kapacity lze nahradit technologií RAID 1, kdy algoritmus nemusí počítat paritu, ale stačí provést jednoduché zrcadlení.

#### **1.5.1.5** Výběr vhodného algoritmu RAID pro moje účely

Jako výslednou technologii pro nástroj dsb volím modifikovanou verzi RAID 4, protože tento typ nejvíce vyhovuje zadání. Místo prokládání dat mezi jednotlivými disky použiji již vytvořené disky celé jako data a zbývá mi dopočítat pouze *paritní soubor*. V mém případě není nevýhodou, že nemám parity rozdělené mezi jednotlivé disky z následujících důvodů:

- *Paritní soubor* nepotřebuji, s výjimkou situace, když obnovuji ztracený disk nebo opravuji disk s porušenými sektory.
- Samostatné disky mají svůj vlastní souborový systém a lze je tedy používat nezávisle na sobě.

Stačí mi tedy vytvořit nástroj, který zvýší šanci pro obnovení *záložních disků* vytvořením souboru s *paritn´ımi* daty.

## <span id="page-26-0"></span>**1.5.2** Analýza využití postupu pro účely zálohování dat na **optick´a m´edia**

- Pole RAID je určeno primárně pro disky, které se používají v reálném čase. Optimalizuje se také rychlost přístupu k datům.
- Naproti tomu mně stačí zapsat data jen jednou a pak je číst jen výjimečně. Buď při kontrole dostupnosti dat nebo jejich vlastní obnově.

## <span id="page-26-1"></span>1.5.3 Binární kopie optického média

K vytvoření binární kopie optického média využiji standardní nástroj příkazové řádky dd. Ten zkopíruje veškerá data z *optického disku* a nakopíruje je do souboru ve formátu iso.

<span id="page-26-3"></span>**Výpis kódu 1.4** Binární kopie optického média

```
$ dd if=/dev/sr1 of=disk1.iso bs=1M
154+1 records in
154+1 records out
161558528 bytes (162 MB, 154 MiB) copied, 2.17909 s, 74.1 MB/s
```
Tento příkaz zkopíruje obraz *optického disku* ve formátu iso. Tyto soubory pak využívám pro tvorbu *paritn´ıho souboru*.

## <span id="page-26-2"></span>**1.5.4 Tvorba pole RAID 4 ve Windows WSL / Linux**

V dalším textu podrobně popíši postup tvorby diskového pole RAID 4. Postup je tvořen po-sloupností Výpisů kódu [1.5](#page-26-4) . . . [1.17.](#page-28-5) Poslední Výpis kódu [1.18](#page-28-6) ukazuje, jak zobrazit nápovědu pro jednotliv´e kroky.

<span id="page-26-4"></span>**Výpis kódu 1.5** Vytvoření 1 prázdného disku

```
$ dd if=/dev/zero of=image1.img iflag=fullblock bs=1M count=100 && sync
100+0 records in
100+0 records out
104857600 bytes (105 MB, 100 MiB) copied, 0.0603768 s, 1.7 GB/s
```
<span id="page-26-5"></span>**Výpis kódu 1.6** Vytvoření dalších 2 disků nakopírováním 1. disku

```
$ cp image1.img image2.img
$ cp image1.img image3.img
```
<span id="page-27-0"></span>**Výpis kódu 1.7** Připojení všech disků k operačnímu systému

```
$ sudo losetup loop1 image1.img
$ sudo losetup loop2 image2.img
$ sudo losetup loop3 image3.img
```
<span id="page-27-1"></span>**Výpis kódu 1.8** Vytvoření diskového pole RAID 4 nad připojenými disky

```
$ sudo mdadm --create /dev/md0 --level=4 --raid-devices=3 /dev/loop1
/dev/loop2 /dev/loop3
mdadm: Defaulting to version 1.2 metadata
mdadm: array /dev/md0 started.
```
<span id="page-27-2"></span>**Výpis kódu 1.9** Zobrazení stručné informace o nově vytvořeném poli

```
$ sudo mdadm --query /dev/md0
/dev/md0: 196.00MiB raid4 3 devices, 0 spares. Use mdadm --detail for more detail.
```
<span id="page-27-3"></span>**Výpis kódu 1.10** Zobrazení detailní informace o poli

```
$ sudo mdadm --detail /dev/md0
          Version : 1.2
    Creation Time : Sat Jan 1 00:00:00 2022
       Raid Level : raid4
       Array Size : 200704 (196.00 MiB 205.52 MB)
    Used Dev Size : 100352 (98.00 MiB 102.76 MB)
    ...
```
<span id="page-27-4"></span>**Výpis kódu 1.11** Zobrazení informace o blokových zařízeních

```
$ lsblk
NAME MAJ:MIN RM SIZE RO TYPE MOUNTPOINT
loop1 7:1 0 100M 0 loop
+-md0 9:0 0 196M 0 raid4
loop2 7:2 0 100M 0 loop
+-md0 9:0 0 196M 0 raid4
loop3 7:3 0 100M 0 loop
+-md0 9:0 0 196M 0 raid4
...
```
<span id="page-27-5"></span>**Výpis kódu 1.12** Naformátování disku na systém souborů NTFS

```
$ sudo mkfs -t ntfs /dev/md0
Cluster size has been automatically set to 4096 bytes.
Initializing device with zeroes: 100% - Done.
Creating NTFS volume structures.
mkntfs completed successfully. Have a nice day.
```
<span id="page-27-6"></span>Výpis kódu 1.13 Vytvoření adresáře pro bod připojení \$ sudo mkdir -p /mnt/md0

<span id="page-27-7"></span>**Výpis kódu 1.14** Připojení svazku

\$ sudo mount -t auto /dev/md0 /mnt/md0

**Souborov´e syst´emy optickych disk ´ ˚u 17**

<span id="page-28-5"></span><span id="page-28-4"></span><span id="page-28-3"></span>**Výpis kódu 1.15** Pokusné zapsání dat na disk \$ echo "Hello World!" > /mnt/md0/helloworld \$ cat /mnt/md0/helloworld Hello World! **Výpis kódu 1.16** Odpojení svazku \$ sudo umount /mnt/md0 **Výpis kódu 1.17** Zastavení diskového pole \$ sudo mdadm --stop --scan **Výpis kódu 1.18** Zobrazení nápovědy pro použité příkazy mdadm mdadm --create --help mdadm --config --help mdadm --help

## <span id="page-28-6"></span><span id="page-28-0"></span>1.6 Souborové systémy optických disků

V mé práci se také ujistím, že obrazy *optických disků* mohu považovat za bloky o délce, která je násobkem 512 bytů. Ale protože souborových systémů pro *optické disky* je mnoho, já se zde budu soustředit pouze na ty nejrozšířenější [\[11\]](#page-48-2).

## <span id="page-28-1"></span>**1.6.1 ISO 9660**

Standard ISO 9660 vznikl již v roce 1988 a bývá označovaný také jako CDFS. Tento formát se hodně rozšířil hlavně proto, že je univerzální a tato média lze číst na mnoha operačních systémech včetně Windows, Linux, Mac. Díky tomuto rozšíření je tedy stále ještě možné narazit na CD s tímto souborovým systémem. Velikost disku je obvykle násobkem 2 KiB [\[9\]](#page-48-10) [\[13\]](#page-49-10).

Standard ISO 9660 má 3 úrovně [\[11\]](#page-48-2):

- $\blacksquare$  ISO 9660 Level 1: Jméno souboru může mít maximálně 8 znaků + 3 znaky pro příponu a může obsahovat pouze znaky A-Z, číslice 0-9 a podtržítko ... Maximální hloubka adresářů je 8. Soubor nesmí být fragmentovaný.
- ISO 9660 Level 2: Maximální délka souboru je prodloužena na 31 znaků včetně oddělovací tečky mezi jménem souboru a jeho a příponou. Název souboru muže obsahovat speciální znaky.
- ISO 9660 Level 3: Navíc k předchozím vlastnostem umožňuje, že data mohou být fragmentovaná.

## <span id="page-28-2"></span>**1.6.2 Joliet**

Formát disku Joliet je rozšířením normy ISO 9660, který vyvinula firma Microsoft pro operační systém Windows od verze Windows 95. Současně je ale možné jej číst ve většině ostatních operačních systémů.

Hlavní rozdíl oproti ISO 9660 je v

■ Maximální délka názvu souboru je až 64 znaků.

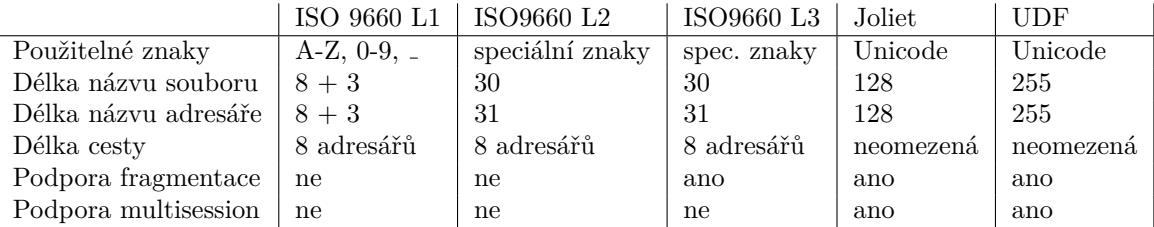

<span id="page-29-4"></span>**Tabulka 1.2** Srovnání souborových systémů

- **Podporuje kódování unicode v názvech souborů.**
- $\blacksquare$  Není omezena délka cesty k souboru.
- $\blacksquare$  Podporuje postupné přidávání dat na disk (technologie multisession).

## <span id="page-29-0"></span>**1.6.3 UDF**

Souborový systém UDF je vytvořen jako nástupce formátu ISO 9660 mezinárodní obchodní asociací OSTA v roce 1996, který je založený na standardu ISO/IEC 13346 a ECMA-167. Mohu ho použít pro většinu typů optických médií CD, DVD, Blu-ray. Podporuje jej také většina současných operačních systémů včetně Windows, Linux, Mac. Další podrobnosti o tomto nej-rozšířenějším souborovém systému pro optická média jsou [\[21\]](#page-49-11) [\[23\]](#page-49-6).

## <span id="page-29-1"></span>1.6.4 Srovnání souborových systémů

Shromáždil jsem všechny parametry souborových systémů, které jsou popsány výše do tabulky [1.2](#page-29-4) [\[11\]](#page-48-2).

## <span id="page-29-2"></span>1.6.5 **Formát souborů ISO**

ISO je asi nejznámější formát obrazů disku pro optická média. Název je původně odvozený z názvu souborového systému ISO 9660 popsaného výše. Nyní může být také v souboru s příponou iso uložený souborový systém UDF.

## <span id="page-29-3"></span>1.7 **Testování čitelnosti disků**

Pro dosažení spolehlivé dostupnosti zálohovaných dat je nutné *optické disky* pravidelně testovat a nahrazovat je po vypršení deklarované výdrže za nové.

## <span id="page-30-0"></span>**Kapitola 2** Praktická část

V praktické části vytvořím nástroj, který umožní vytváření *paritního souboru* pro optické disky a tím zvýší šanci na úspěšné obnovení záložních dat.

## <span id="page-30-1"></span>**2.1 Model procesů**

Ze zadání práce a z následné komunikace s vedoucím práce jsem vytvořil model procesu využití výsledného nástroje viz Obrázek [2.1.](#page-31-0) Dověděl jsem se také, že bude součástí většího celku, který se bude zabývat zálohováním pro domácí uživatele jako celku. včetně možnosti vyhledávání souborů a zálohování z aplikací třetích stran.

Nicméně v této práci se zabývám pouze nástrojem, který umí zvýšit šanci na obnovení dat ze záložních disků vytvořením *paritního souboru*.

## <span id="page-30-2"></span>**2.2 Funkˇcn´ı a nefunkˇcn´ı poˇzadavky**

- F1: Uživatel chce zvýšit spolehlivost zálohy vytvořením 1 nového disku, když má již vytvořené disky  $(2 \text{ a vice})$  s vlastním souborovým systémem.
- F2: Uživatel chce vygenerovat chybějící disk a má k dispozici všechny ostatní disky a *paritní soubor*. Nástroj obnoví chybějící disk a pomocí kontrolního součtu ověří, že je vytvořen správně.
- F3: Uživatel chce vygenerovat nepoškozený disk a má k dispozici všechny disky a *paritní* soubor, kdy některé z nich mohou být poškozené. Má také seznam všech poškozených bloků na těchto discích. Nástroj ověří, že poškozené části se nepřekrývají a vygeneruje disk bez poškozených bloků a ověří kontrolní součet opraveného disku.
- F4: Uživatel chce ověřit, že existující záloha je správně čitelná.

#### **Nefunkˇcn´ı poˇzadavky**

- N1: Při rekonstrukci chybějícího disku nástroj sám zkontroluje, že vstupní disky jsou ty, které byly použity při tvorbě *paritního souboru*.
- N2: Spuštění nástroje musí být jednoduché, všechny požadované hodnoty jde zadat jako vstupní argumenty nástroje nebo jsou uloženy v textovém souboru a cesta k nim je poté předána jako vstupní argument.

<span id="page-31-0"></span>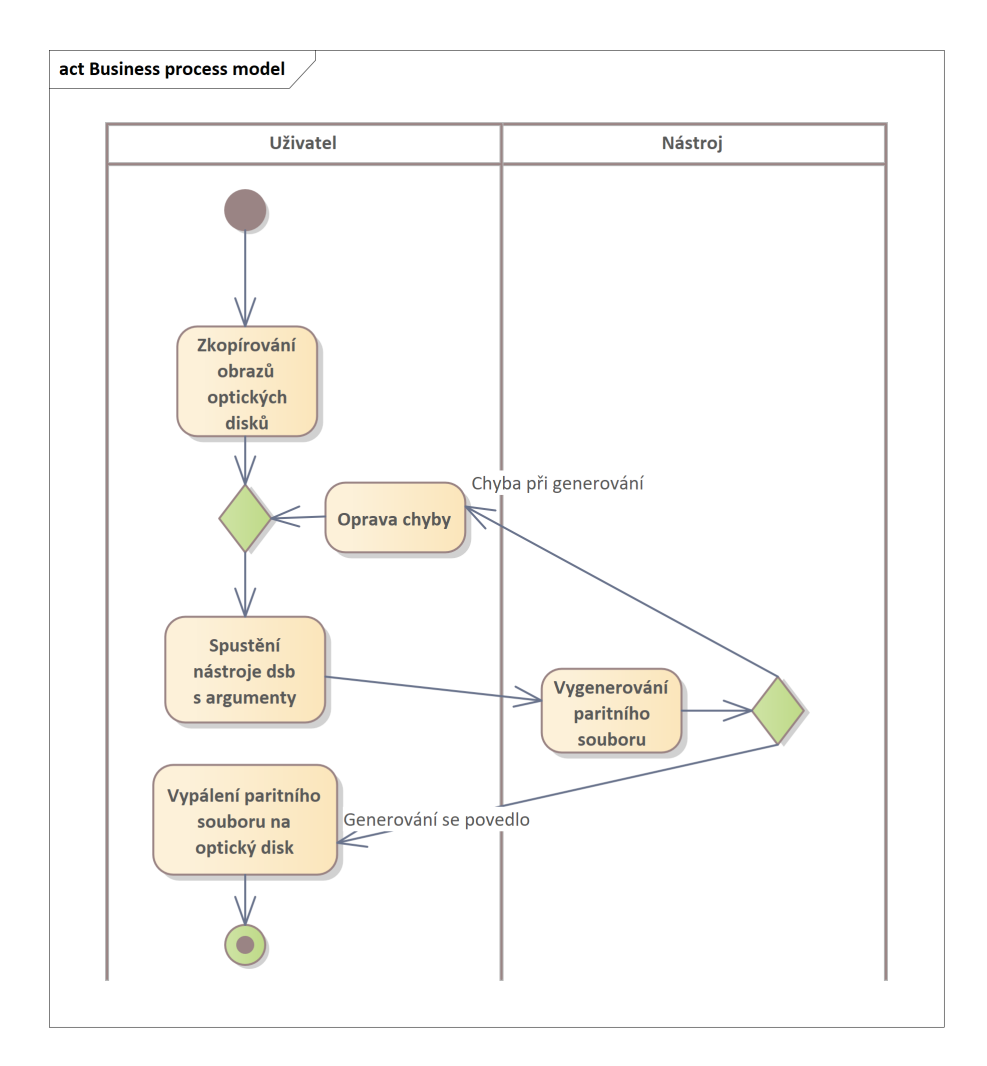

**Obrázek 2.1** Diagram modelu procesu

<span id="page-32-3"></span>**Tabulka 2.1** Pokrytí funkčních požadavků případy užití

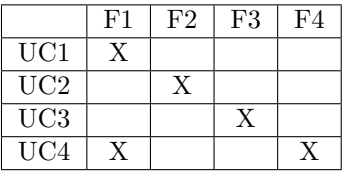

N3: Všechny funkční požadavky budou dostupné také jako knihovna pro případné využití jinými komponentami.

## <span id="page-32-0"></span>**2.3** Model případů užití

## <span id="page-32-1"></span>2.3.1 **Případy užití**

- UC1: Vytvoření záložního souboru zálohovač vytvoří z optických disků *paritní soubor* a ten vypálí na optické médium.
- UC2: Obnoven´ı ztracen´eho disku ze skupiny disk˚u restaur´ator z optick´ych disk˚u a *paritn´ıho* souboru vytvoří kopii ztraceného optického disku a ujistí se, že je funkční.
- UC3: Obnovení částečně porušeného disku restaurátor z částečně porušených optických disků vytvoří kopii optického disku bez chyb.
- UC4: Ověření konzistence disků restaurátor prověří, že všechny optické disky a *paritní soubor* jsou bez chyby.

Seznam případů užití je také v diagramu viz Obrázek [2.2.](#page-33-0) Pokrytí funkčních požadavků případy užití jsem zobrazil do tabulky [2.1.](#page-32-3) Mapování aktérů na jednotlivé případy užití je v diagramu viz Obrázek [2.3.](#page-33-1)

## <span id="page-32-2"></span>**2.4** Doménový model

V diagramu viz Obrázek [2.4](#page-34-0) zobrazuji doménový model, který pokrývá všechny požadavky na výsledný nástroj. DiscGroup je objekt, který popisuje celou skupinu disků, pro kterou jsem vygeneroval *paritní soubor*. Ten se skládá z jednotlivých disků s daty (Disc - Raw) a také jedním *paritním souborem* (Disc - Parity).

Na základě doménového modelu mohu vytvořit příslušné hlavičky *paritního souboru*, které budou udržovat informace o skupině disků (viz Výpis kódu [2.1\)](#page-32-4) a i o jednotlivých discích [2.2](#page-35-0) (Výpis kódu [2.2\)](#page-35-0).

```
Výpis kódu 2.1 Hlavička skupiny disků
```
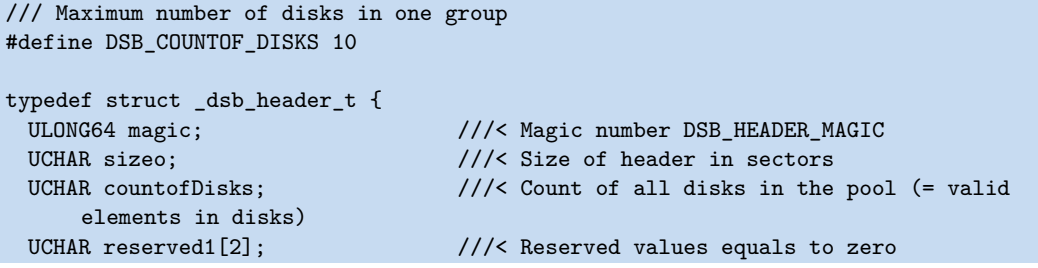

<span id="page-33-0"></span>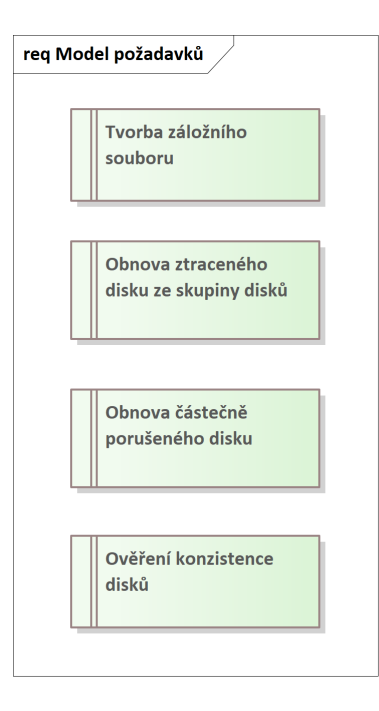

**Obrázek 2.2** Diagram modelu funkčních požadavků

<span id="page-33-1"></span>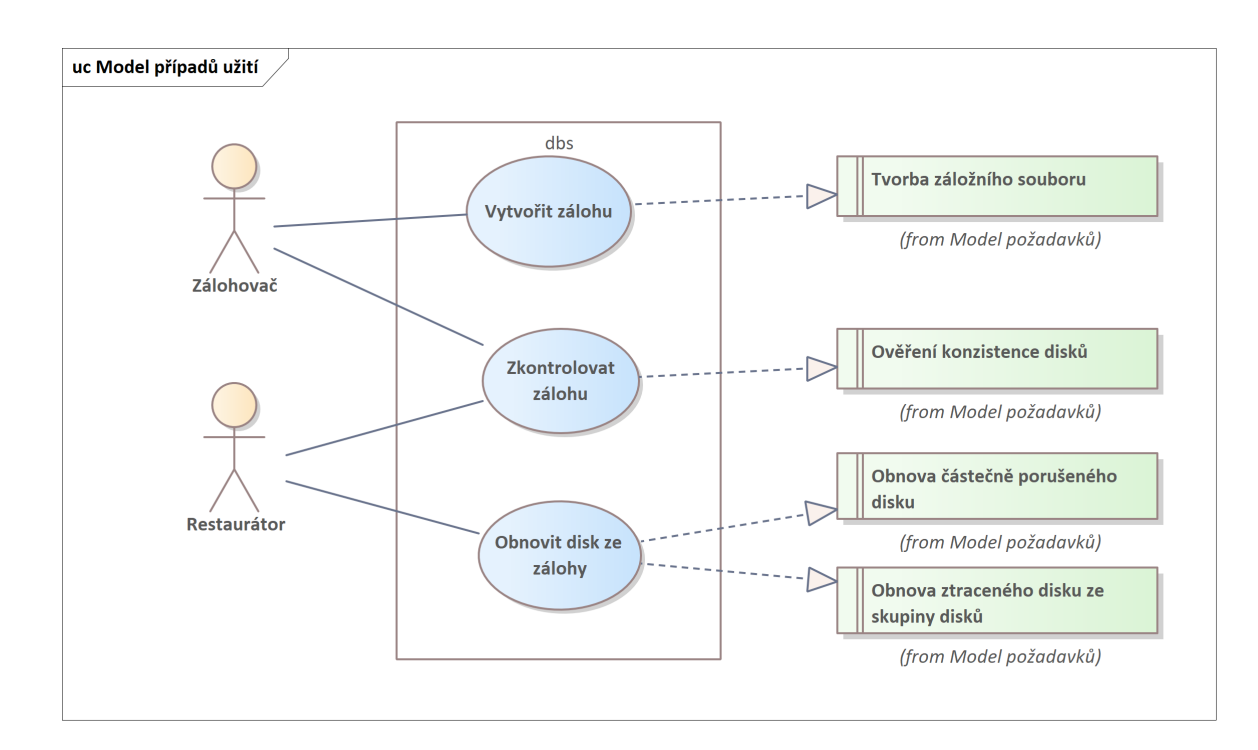

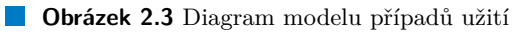

<span id="page-34-0"></span>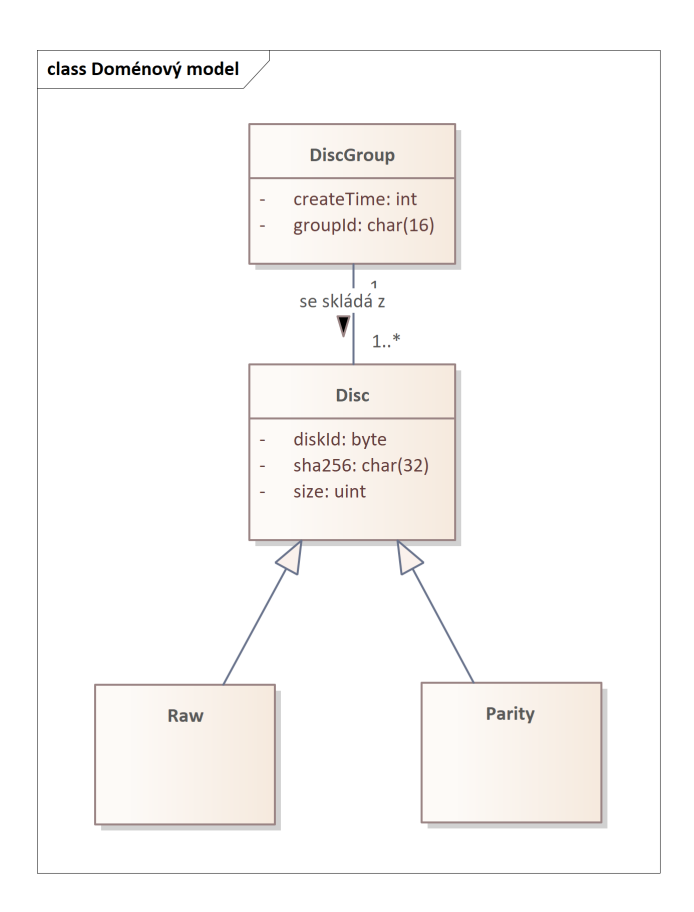

**Obrázek 2.4** Diagram doménového modelu

```
ULONG crc32Header; ///< Crc of this header when this field is zero GUID groupId; ///< Identifier for given group
  GUID groupId; \frac{1}{2} ///< Identifier for given group<br>ULONG64 createTime; \frac{1}{2} ///< time, when the header was
                                            // time, when the header was created
  UCHAR reserved2[72]; \frac{1}{3} ///< Reserved values equals to zero
  dsb_disk_info_t disks[DSB_COUNTOF_DISKS]; ///< [0] = my disk, rest are all other
       disks in group
} dsb_header_t, *pdsb_header_t;
```

```
■ Výpis kódu 2.2 Hlavička každého disku ve skupině
```

```
/// Size of sha256 hash in bytes
#define DSB_SHA256_SIZE 32
typedef struct _dsb_disk_info_t {
 dsb_typeof_disk_t typeofDisk; ///< Type of disk
 UCHAR diskId; \frac{1}{2}; \frac{1}{5} Unique identifier of this disk<br>UCHAR reserved[2]; \frac{1}{5} ///< Reserved value equals zero
 UCHAR reserved[2]; \frac{1}{2} ///< Reserved value equals zero ULONG size;
                                         // Size of data in sectors
 UCHAR sha256[DSB_SHA256_SIZE]; ///< Hash of the disk
} dsb_disk_info_t, *pdsb_disk_info_t;
```
Nyní popíši jednotlivé položky hlavičky *paritního souboru* dsb\_header\_t:

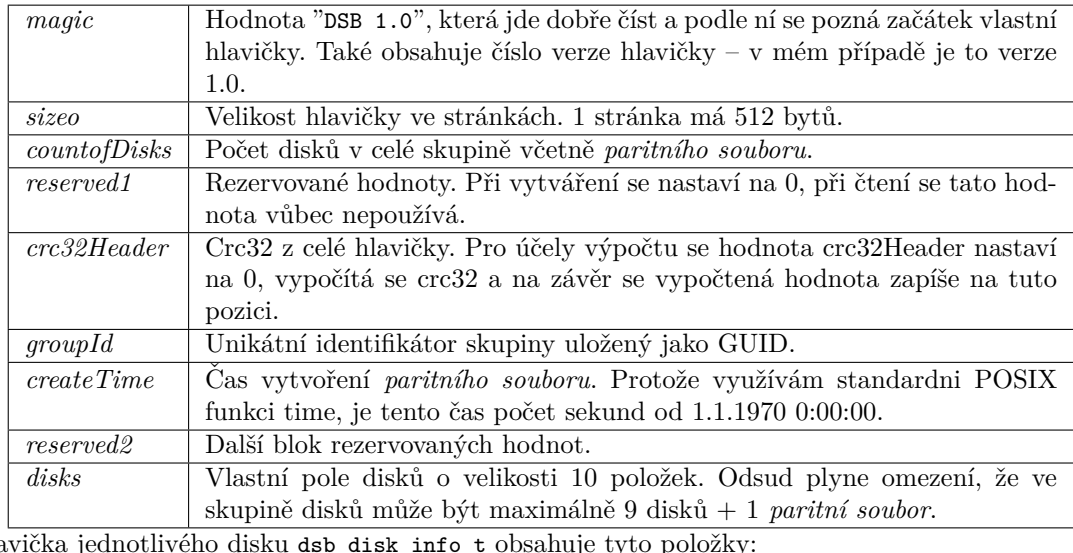

Hlavička jednotlivého disku dsb\_disk\_info\_t obsahuje tyto položky:

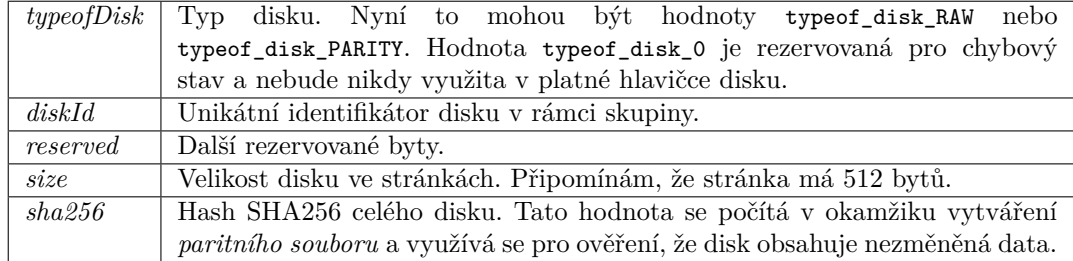

Při řešení problému obnovení dat při porušení nějakého libovolného bloku dat nesmím zapomenout ani na vlastní hlavičku. Již v popisu položek uvádím *crc32Header*, pomocí které umím otestovat, jestli je samotná hlavička uložena bez chyby nebo nikoliv. Pro případ jejího porušení jsem navrhl uložení dvou stejných kopií – jedna je na začátku *paritního souboru* a druhá na jejím konci.

Programovací jazyk a implementace **25** 

## <span id="page-36-0"></span>**2.5 Programovací jazyk a implementace**

Pro implementaci jsem vybral programovací jazyk  $C+14$ . V maximální možné míře jsem využil standardní funkce POSIX, protože jsou tyto funkce použitelné na platformách, které potřebuji tzn. Windows a Linux. Dále je zde jednoduché a rychlé načítání potřebných dat z obrazu disků. Produkt jsem rozdělil podle modulárního přístupu do tříd, kde každá má jasně definovanou zodpovědnost a naplnil jsem tedy základní požadavky pro dobře navržený systém.

## <span id="page-36-1"></span>**2.5.1 Algoritmus tvorby paritního souboru**

Před zahájením algoritmu si naalokuji potřebné vstupní a výstupní vyrovnávací paměti. Otevřu si všechny vstupní soubory s obrazy disků a také výstupní soubor, který bude obsahovat výsledná data ve formátu DSB.

Do výstupního souboru si připravím dostatek místa pro uložení úvodní hlavičky posunutím ukazatele v souboru na pozici za hlavičkou – v mém případě, na pozici 512 B. Poté načtu blok dat z prvního datového disku do vstupní vyrovnávací paměti. Aktualizuji výpočet hashe pro první disk a zkopíruji do výstupní vyrovnávací paměti. Podobným způsobem zpracuji data z druhého vstupního disku. Nejprve je načtu, pak aktualizuji výpočet hashe pro druhý disk a na závěr provedu xor celého bloku s výstupní vyrovnávací pamětí. Tento algoritmus zopakuji pro všechny zbylé vstupní obrazy disků.

Nyní doplním poslední chybějící hodnoty do hlavičky. Vygeneruji náhodný unikátní identifikátor skupiny disků a jako indexy jednotlivých disků v rámci skupiny použiji jejich pořadí, jak byly zadány do nástroje dsb. Doplním hashe jednotlivých disků a jejich velikosti, počet těchto disků a datum vytvoření zálohy. Vypočtu hodnotu crc32 celé hlavičky a zaznamenám ji na příslušnou pozici.

Po vytvoření kompletní hlavičky ji zapíši na konec disku za *paritní souboru*, a stejnou kopii také na začátek do prostoru, který jsem si předem připravil.

Při načítání dat může nastat speciální situace, kdy velikost obrazu jednoho disku je menší než velikost ostatních disků. V tom případě načtu pouze ta data, která jsou k dispozici a výpočet hashe a xor provedu pouze s nimi. Pokud na chvíli připustím, že doplním načtená data nulami, tak ale mohu lehce ověřit  $A \wedge 0 = A$ . Neboli s nulami nemusím vůbec počítat a mohu je jednoduše vynechat z výpočtu. Stačí si tedy zapamatovat, že pro takový disk již není třeba načítat další data a mohu ho při generovaní vynechat.

▶ **Příklad 2.1.** Vytvoření *paritního souboru* ve formátu *DSB* 

<span id="page-36-2"></span>■ **Výpis kódu 2.3** Příkaz pro vytvoření *paritního souboru* ve formátu *DSB* 

./dsb build -i disk1.iso -i disk2.iso -o parity.dsb

Na vstupu má algoritmus zadané 2 disky. První soubor s obrazem disku *D1* má 105 MB a druhý  $D2$  má 206 MB. Velikost vyrovnávací paměti je 10 MB. Před vlastním zahájením algoritmus naalokuje vstupní a výstupní vyrovnávací paměti o velikosti 10 MB. Výstupní paměť celou vynuluje.

Algoritmus nejprve načte 10 MB dat ze souboru *D1* prvního disku do vstupní vyrovnávací paměti, aktualizuje výpočet hashe pro tento disk a na závěr připojí do výstupní vyrovnávací pamˇeti tak, ˇze se na kaˇzd´y bit provede operace xor. Pot´e naˇcte prvn´ıch 10 MB ze souboru *D2* a opět aktualizuje výpočet hashe pro druhý disk a připojí do výstupní paměti pomocí operace xor podobně jako v předchozím případě. V tomto okamžiku použije výstupní paměť k aktualizaci hashe *paritního souboru* a paměť zapíše do výstupního souboru.

Toto zopakuje 10 krát a při jedenáctém načtení dat ze souboru *D1* přečte pouze 5 MB. Nyní operuje pouze s těmito 5 MB. Pouze ty použije k aktualizaci hashe disku D1 a ty nakopíruje do výstupního souboru. Dále se již souborem *D1* nebude zabývat. Celý další načtený blok o velikosti 10 MB ze souboru *D2* připojí do výstupní paměti pomocí operace xor a po aktualizaci hashe

paritního souboru zapíše do výstupního souboru. 9x zopakuje generování výstupního souboru pouze ze souboru *D2*. Posledn´ı blok o velikosti 6 MB ze souboru *D2* zpracuje podobnˇe jako to udělal pro disk *D1*. Tím vytvoří datovou část výsledného souboru formátu *DSB*, která bude mít velikost stejnou jako největší soubor – v tomto případě 206 MB.

Nakonec algoritmus připraví a zapíše hlavičku na začátek i konec a tím je výstupní soubor formátu *DSB* vytvořen.

## <span id="page-37-0"></span>**2.5.2 Algoritmus obnovení chybějícího disku**

Obnovení disku zahájím alokací potřebné vstupní a výstupní vyrovnávací paměti. Jako první vstupní argument otevřu *paritní soubor* ve formátu DSB, který také obsahuje informace o ostatních discích. Dále otevřu všechny soubory s obrazy disků zadané ve vstupních argumentech. Pokud jsem pro vytvoˇren´ı *paritn´ıho souboru* pouˇzil *N* disk˚u, tak nyn´ı potˇrebuji *N* − 1 disků. Nakonec otevřu výstupní soubor, který bude obsahovat obnovený chybějící obraz disku.

Z paritního souboru se pokusím načíst první kopii hlavičky, která je uvedena na začátku souboru. Ověřím, jestli je validní a neporušená. V případě, že není, tak využiji existenci druhé kopie na konci souboru a opět ověřím její neporušenost. V případě, že ani druhá hlavička není v uložena pořádku, tak nahlásím chybu ve čtení hlaviček, protože informace v nich jsou klíčové pro obnovování jakýchkoliv dat.

Jako první krok provedu ověření vstupních argumentů. Prověřím, že velikosti a hashe všech souborů souhlasí s hodnotami, které jsou uloženy v hlavičce, že na vstupu není zadaný žádný soubor vícekrát. Pokud nastane libovolná z těchto chyb, informuji uživatele a ukončím algoritmus s chybou.

Jádro algoritmu je velmi podobné tomu, co jsem implementoval v případě generování pa*ritního souboru*. Nejprve načtu první blok z *paritního souboru* do vstupní vyrovnávací paměti a ten připojím do výstupní vyrovnávací paměti pomocí operace xor na každý bit vstupu. Potom provedu stejný postup se všemi zbývajícími soubory obrazu všech disků. Aktualizuji hash z dat ve výstupní paměti a zapíši je do výstupního souboru. Tyto operace provedu se všemi bloky až dos´ahnu p˚uvodn´ı velikosti *obrazu disku*. Zde pˇripom´ın´am, ˇze pokud nastane situace, kdy velikost některého souboru s obrazem disku je menší než velikost výsledného disku, tak zpracuji data pouze do velikosti tohoto disku a dále tento obraz nepoužívám ze stejného důvodu, jako jsem to dělal v případě vytváření zálohy.

<span id="page-37-2"></span>**Výpis kódu 2.4** Příkaz obnovení chybějícího disku disk2.iso

\$ ./dsb restore -i parity.dsb -i disk1.iso -o disk2˜.iso

## <span id="page-37-1"></span>**2.5.3 Algoritmus pro opravení disku s vadnými sektory**

Při tvorbě algoritmu pro opravení disku jsem také vycházel z případu pro generování *paritního* souboru. Na vstupu mám k dispozici seznam porušených bloků pro všechny obrazy disků a také *paritní soubor* ve formátu *DSB*. Podobně, jako v předchozí kapitole, z hlavičky *paritního souboru* načtu buď první nebo její druhou kopii. Z ní ověřím, že mám k dispozici všechny potřebné soubory. Dále ověřím, že se žádné 2 intervaly poškozených bloků nepřekrývají a mám tedy zaručeno, že půjdou obnovit všechna data. Procházím opravovaný soubor od začátku a kopíruji nepoškozená data do generovaného souboru. V případě, že narazím na poškozená data, využiji ostatních souborů a pomocí operace xor vytvořím správný blok, který nakonec také nakopíruji do generovaného souboru. Během těchto operací průběžně také počítám jeho hash.

Na závěr po dokončení generování ověřím, že mnou napočítaná hash odpovídá hodnotě, která je uložena v hlavičce *paritního souboru*. V případe výskytu jakékoliv chyby informuji uživatele výpisem do chybového výstupu.

▶ Příklad 2.2. Opravení disku disk2.iso

**Programovac´ı jazyk a implementace 27**

```
Výpis kódu 2.5 Příkaz pro opravení disku disk2.iso
$ ./dsb restore -i parity.dsb -i disk1.iso -i disk2.iso -s invsect.txt -d 1 -o disk1˜.
    iso
   -i parity.dsb paritn´ı soubor
   -i disk1.dsb -i disk2.iso soubory s obrazy disků
   -s invsect.txt soubor s popisem vadných sektorů
   -d 1 chci obnovit disk 1
   -o disk1 .iso jméno výstupního souboru pro obraz disku 1
Výpis kódu 2.6 Obsah souboru invsect.txt
$ cat invsect.txt
disk 1
32768 512
65024 1536
disk 2
2048 512
```
- <span id="page-38-2"></span>disk 1 - Identifikuje disk, na kterém se vyskytují nějaké chyby. V našem případě je to disk 1.
- 32768 512 První číslo je offset na disku, na kterém se vyskytuje chyba v bytech. Druhé číslo je délka chybného bloku v bytech. V našem případě je chybný sektor na offsetu 32768 B a délku má 512 B.
- Všechny položky, až do dalšího řádku disk 2, jsou položky, které popisují vadné sektory disku 1.
- $\blacksquare$  Položka disk 2 obsahuje informace o poškozených sektorech disku 2.

## <span id="page-38-0"></span>**2.5.4 Sestaven´ı projektu dsb**

Pro sestavení projektu dsb v OS Linux používám standardní nástroj make.

<span id="page-38-3"></span>**Výpis kódu 2.7** Nápověda nástroje make pro dsb

```
$ make help
Usage: make <target>
target:
  all
  check
  clean
 compile
 doc
 help
 run
```
Dokumentace jednotlivých příkazů:

- $\blacksquare$  dsb all sestavení spustitelného souboru a vygenerování dokumentace,
- $\blacksquare$  dsb check otestovaní běhu pomocí nástroje valgrind,
- dsb clean smazání všech vygenerovaných souborů,
- $\blacksquare$  dsb compile sestavení spustitelného souboru,
- $\blacksquare$  dsb compile\_a sestavení statické knihovny,
- $\blacksquare$  dsb compile\_so sestavení dynamické knihovny,
- $\blacksquare$  dsb doc vygenerování dokumentace nástrojem doxygen,
- $\blacksquare$  dsb help zobrazení vlastní nápovědy nástroje make,
- dsb run sestavení a spuštění nástroje dsb, např. make run ARGS="verify -i parity.dsb".

V OS Windows k vývoji nástroje dsb používám Visual Studio 2019. Pro vytvoření spustitelného souboru otevřu dsb.sln a poté mohu sestavit projekt pro platformy x86 nebo x64 pro konfigurace Debug, kterou použiji při ladění projektu, nebo Release, která optimalizuje výsledný kód a je tak vhodná pro závěrečné nasazení.

## <span id="page-39-0"></span>2.5.5 Dokumentace generovaná nástrojem doxygen

Do nástroje příkazové řádky dsb vkládám také komentáře ke všem veřejným funkcím a položkám tříd. Potom pomocí nástroje doxygen generuji dokumentaci a tu vkládám společně ze zdrojovým kódy na médium a je tak součástí této práce.

# <span id="page-40-0"></span>**Kapitola 3 Testování**

V této kapitole postupně projdu všechny hlavní funkční požadavky a prověřím, že je implementace nástroje dsb vyřeší správně. U všech operací, které běží dlouho se zobrazuje průběh operace v procentech. Jedná se o operace vypočtení hashe disku, vytvoření *paritního souboru* a obnovení porušeného nebo chybějícího disku.

## <span id="page-40-1"></span>**3.1** Nápověda nástroje dsb

Nástroj dsb zobrazuje nápovědu stejným způsobem jako ostatní podobné nástroje příkazové řádky viz Výpis kódu [3.1.](#page-40-2)

```
Výpis kódu 3.1 Nápověda nástroje dsb
```

```
$ dsb -hUsage: dsb ( printInfo | build | restore | verify ) [OPTIONS]
-h, --help this help
-v, --verbose verbose output
-i, --input input file
-o, --output output file
-s, --invalidBlocks <path> file with invalid blocks
-d, --outputDiskId <diskId> diskId to restore
InvalidBlocks file format:
  [disk <diskId> first line defines diskId
  [<offset> <length>]*]+ next is block of tuples offset and length of block
                      which are invalid
# Examples
- Generate parity
dsb build -i disk1.dd -i disk2.dd -o parity.dsb
- Verify images
dsb verify -i parity.dsb -i disk1.dd -i disk2.dd
- Restore missing image
dsb restore -i parity.dsb -i disk1.dd -o restored_disk2.dd
- Restore image from other images with invalid blocks
```

```
dsb restore -i parity.dsb -i disk1.dd -i disk2.dd -s invalid_blocks.txt -d 2 -o
    restored_disk2.dd
File invalid_blocks.txt looks like:
disk 1
0 512
```
## <span id="page-41-0"></span>**3.2 Vytvoˇren´ı z´alohy**

Vytvořím *paritní soubor* parity.dsb ve formátu DSB z existujících disků disk1.iso a disk2.iso:

<span id="page-41-3"></span>**Výpis kódu 3.2** Tvorba *paritního souboru* parity.dsb

```
$ dsb build -i disk1.iso -i disk2.iso -o parity.dsb
BuildImage: Build starting. (100%)
GenerateGuid: Generated guid= {07bc5277-e7f9-8e41-b3c9-9d6d485d9a8a}
BuildImage: Build succeeded.
```
## <span id="page-41-1"></span>**3.3 Zobrazení informací v paritním souboru**

Zobrazím informace uložené v *paritním souboru* parity.dsb, který jsem vytvořil v předchozím kroku:

<span id="page-41-4"></span>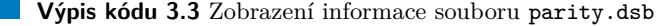

```
$ dsb printInfo -i parity.dsb
parity.dsb:
 groupId= {07bc5277-e7f9-8e41-b3c9-9d6d485d9a8a}
 sizeo= 1 blocks| 512 B
 crc32Header= 0xb191072a
 countofDisks= 3
 createTime= Mon May 23 00:32:39 2022
 disk 0:
   typeofDisk= 2 | PARITY
   diskId= 0
   size= 1266184 blocks| 648286208 B
   sha256= 68c4c749a06f849fdab8f205f86021b40a354d292eca68a999d8315f8796803d
 disk 1:
   typeofDisk= 1 | RAW
   diskId= 1
   size= 315544 blocks| 161558528 B
              sha256= 1a715ae4196edc17af4b9cd39e1be7df6dcd83885782c4a3cf0d8ce381129fa6
 disk 2:
   typeofDisk= 1 | RAW
   \text{distId} = 2size= 1266184 blocks| 648286208 B
   sha256= efe3eab2b3bb6ee959a13f997978369f5576b95d0736fd5e4a3eb9946663a358
```
## <span id="page-41-2"></span>**3.4** Otestování konzistence disků

Pro otestování konzistence záložních disků mohu využít informací, které jsou uloženy v *paritním* souboru. Jedná se hlavně o velikost a hash disku. K tomu nástroj dsb podporuje příkaz verify:

**Obnovení ztraceného disku 31** 

<span id="page-42-1"></span>**Výpis kódu 3.4** Testování konzistence *záložních disků* 

```
$ dsb verify -i parity.dsb -i disk1.iso -i disk2.iso
VerifyImage: Verify starting.
VerifyImage: Counting hash of disk 0. (100%)
VerifyImage: Verification of disk 0 succeeded. diskId= 0
VerifyImage: Counting hash of disk 1. (100%)
VerifyImage: The image has been found in the table. diskId= 1 name= disk1.iso
VerifyImage: Counting hash of disk 2. (100%)
VerifyImage: The image has been found in the table. diskId= 2 name= disk2.iso
VerifyImage: Verify succeeded.
```
Zde vidím, že všechny disky byly zkontrolovány a obsahují očekávaná data. V případě, když některý soubor neobsahuje správná data, můj nástroj o tom náležitě informuje:

```
Výpis kódu 3.5 Testování konzistence disků našlo chybu
```

```
$ dsb verify -i parity.dsb -i disk1.iso -i disk2_mod.iso
VerifyImage: Verify starting.
VerifyImage: Counting hash of disk 0. (100%)
VerifyImage: Verification of disk 0 succeeded. diskId= 0
VerifyImage: Counting hash of disk 1. (100%)
VerifyImage: The image has been found in the table. diskId= 1 name= disk1.iso
VerifyImage: Counting hash of disk 2. (100%)
VerifyImage: ERROR: The image has not been found in the table or it is not a valid
    image. path= disk2_mod.iso
VerifyImage: ERROR: There are some invalid images. count= 1
```
## <span id="page-42-0"></span>**3.5** Obnovení ztraceného disku

Obnov´ım ztracen´y disk disk2˜.iso z existuj´ıc´ıho disku disk1.iso a *paritn´ıho souboru* parity.dsb:

<span id="page-42-3"></span>**Výpis kódu 3.6** Obnovení ztraceného disku

```
$ dsb restore -i parity.dsb -i disk1.iso -o disk2˜.dsb
Restore: Restore starting.
RestoreMissingImage: Counting hash of disk parity.dsb. (100%)
RestoreMissingImage: Counting hash of disk disk1.iso. (100%)
RestoreMissingImage: Restoring disk 2. (100%)
Restore: Restore succeeded.
```
Ve výpisu vidím, že se obnovení disku povedlo bez chyby. V případě, když paritní soubor nebo některý obraz disku neobsahuje data, která byla použita při vytváření *paritního souboru*, nástroj nás na tuto skutečnost upozorní:

```
Výpis kódu 3.7 Chyba při obnovování ztraceného disku
```

```
$ dsb restore -i parity.dsb -i disk1.iso -o disk2˜.iso
Restore: Restore starting.
RestoreMissingImage: Counting hash of disk parity.dsb. (100%)
RestoreMissingImage: Counting hash of disk disk1.iso. (100%)
RestoreMissingImage: ERROR: Image is not in group or hash does not match. path= disk1.
    iso
```
## <span id="page-43-0"></span>3.6 Obnovení poškozeného disku

Obnovím disk disk1.iso s vadnými sektory z existujících disků disk1.iso a *paritního souboru* parity.dsb a uložím ho pod jménem disk2<sup> $\tilde{ }$ </sup>.iso:

<span id="page-43-1"></span>**Výpis kódu 3.8** Obnovení částečně poškozeného disku

```
$ cat invalid_sectors.txt
disk 1
32768 512
65024 1536
disk 2
2048 512
$ dsb restore -i parity.dsb -i disk1.iso -i disk2.iso -s invalid_dvd_sectors.txt -d 1 -
    o disk1˜.iso
Restore: Restore starting.
RestoreImageWithInvalidBlocks: Writing output data. (100%)
Restore: Restore succeeded.
```
Zde vidím, že operace proběhla bez chyby. V případě, že by nastala chyba, dozvíme se to z výstupního logu nástroje:

```
Výpis kódu 3.9 Chyba při obnovování porušeného disku
```

```
$ cat invalid_sectors_overlap.txt
disk 1
32768 512
65024 1536
disk 2
65536 512
$ dsb restore -v -i parity.dsb -i disk1.iso -i disk2.iso -s invalid_sectors_overlap.txt
     -d 1 -o disk1˜.iso
ParseInvalidBlocksFile: ERROR: Overlapping intervals (65024,L1536), (65536,L512) of
    invalid blocks found.
```
V tomto výpisu jsem zadal překrývající se intervaly, které popisují stejný blok na dvou nebo více obrazech disku. Tuto chybu nástroj dsb neumí opravit. Vždy je třeba mít maximálně 1 chybu ve všech vstupních souborech.

# <span id="page-44-0"></span>**Kapitola 4** Budoucí rozvoj

Tento nástroj příkazové řádky je součástí budoucího většího projektu komplexní zálohy na *optické* disky. Uvádím seznam některých možných budoucích funkcionalit.

- Podpora, aby aplikace třetích stran mohly také vytvářet *záložní disky*.
- Pro snazší vyhledávání souborů možnost vytvoření databáze souborů na jednotlivých discích
- Doporučování kontroly jednotlivých *optických disků* v pravidelném časovém intervalu.
- Vyhledávání a informování o duplicitních souborech.

**Budouc´ı rozvoj**

# **Kapitola 5** Závěr

Cílem práce bylo popsat postup, jak vytvářet spolehlivé zálohy libovolných dat na optické disky.

<span id="page-46-0"></span>

Při rešerši jsem nenašel žádné podobné řešení, které by se soustředilo na domácí uživatele, nízkou pořizovací cenu nejen médií, ale i zařízení pro zápis na tato média, na vysokou spolehlivost záloh, jednoduchost použití nástrojů, případně multiplatformnost, kdy lze všechny postupy provádět jak na OS Windows, tak na OS Linux.

Přesvědčil jsem se, že využití moderních *optických disků* pro domácího uživatele je ekonomické s ohledem na životnost jednotlivých médií. Speciálně pokud se bavíme o Blu-ray / DVD discích využívajících technologii M-DISC dosahuje výdrže mnoha stovek let, což je mnohem více, než délka lidského života.

Dále jsem zkoumal způsob ukládání dat pomocí technologie RAID, kde jsem se inspiroval při návrhu algoritmu, který jsem posléze využil v další části při tvorbě parity pro skupinu disků.

V praktické části této práci jsem se soustředil na zvýšení spolehlivosti zálohy na *optické disky*. Využil jsem k tomu vytvoření dalšího souboru, který spojí obrazy disků a vytvoří *paritní soubor* jako xor jednotlivých obrazů disků. Při navrhování tohoto algoritmu jsem využil znalostí, které jsem získal z předchozí analýzy technologie RAID a jeho způsobu ukládání dat. Pro potřeby *optických disků* jsem vyšel z technologie RAID 4 a tento algoritmus jsem modifikoval způsobem, který více vyhovuje faktu, že zápis na disky lze provést jen jednou.

Testování vytváření záloh různých souborů jsem provedl na obrazech disků CD o velikosti do 700 MiB a DVD o velikosti 4.1 GiB ve formátu iso, abych také prověřil možnost práce s diskem, který je větší než 4 GiB. Nejprve jsem vyzkoušel první implementovaný algoritmus pro obnovu ztraceného disku a poté i druhý, který umí obnovit data z disků které mají některé bloky dat porušené tak, že je nelze přečíst. Zde vybírám všechny kombinace porušených bloků dat.

Zadání práce jsem splnil. Vytvořil jsem postup, pomocí kterého si může kdokoliv vytvořit vlastní zálohu dat, a nástroj, který spolehlivost zálohy ještě zvýší.

**Z´avˇer**

# **Literatura**

- <span id="page-48-9"></span>[1] CBURNETT. Tento vektorový obrázek byl vytvořen programem Inkscape., CC BY-SA 3.0, [online]. 31.12.2006 [cit. 2022-05-19]. Dostupn´e z: [https://commons.wikimedia.org/wiki/](https://commons.wikimedia.org/wiki/File:RAID_0.svg) [File:RAID\\_0.svg](https://commons.wikimedia.org/wiki/File:RAID_0.svg)
- <span id="page-48-8"></span>[2] CERNÝ, Radek. Zálohování dat a datová úložiště [online]. Brno, 2020 [cit. 2020-05-15]. Dostupn´e z: <https://www.vutbr.cz/studenti/zav-prace/detail/127661>. Diplomová práce. Vysoké učení technické v Brně, Fakulta podnikatelská, Ústav informatiky. Vedoucí práce Jiří Kříž.
- <span id="page-48-6"></span>[3] Dd (Unix) – Wikipedie [online]. [cit. 2022-06-01]. Dostupné z: [https://cs.wikipedia.org/](https://cs.wikipedia.org/wiki/Dd_(Unix)) [wiki/Dd\\_\(Unix\)](https://cs.wikipedia.org/wiki/Dd_(Unix))
- <span id="page-48-3"></span>[4] EUROPEAN COMPUTER MANUFACTURERS ASSOCIATION. Standard ECMA-130: data interchange on read-only 120 mm optical data disks (cd-rom). [online]. 1988 [cit. 2022 06-12]. Dostupné z: <https://books.google.cz/books?id=fPaXQwAACAAJ>
- <span id="page-48-4"></span>[5] How long will DVD discs last? [online]. 14. dubna 2021 [cit. 2022-05-13]. Dostupné z: [https:](https://www.sony.com/electronics/support/articles/00009195) [//www.sony.com/electronics/support/articles/00009195](https://www.sony.com/electronics/support/articles/00009195)
- <span id="page-48-1"></span>[6] HP StorageWorks LTO-6 Ultrium 6250 SAS External - BOHEMIA COMPUTERS [online]. [cit. 2022-05-13]. Dostupné z: [https://www.bohemiapc.cz/](https://www.bohemiapc.cz/hp-storageworks-lto-6-ultrium-6250-sas-external/) [hp-storageworks-lto-6-ultrium-6250-sas-external/](https://www.bohemiapc.cz/hp-storageworks-lto-6-ultrium-6250-sas-external/)
- <span id="page-48-0"></span>[7] HPE LTO-8 30TB RW Data Cartridge - Kazeta — Alza.cz [online]. [cit. 2022-05-13]. Dostupné z: <https://www.alza.cz/hpe-lto-8-30tb-rw-data-cartridge-d6870425.htm>
- <span id="page-48-5"></span>[8] IBM CORPORATION. Optical volume backup [online]. 2022-05-03 [cit. 2022-06-13]. Dostupné z: [https://www.ibm.com/docs/en/i/7.5?topic=](https://www.ibm.com/docs/en/i/7.5?topic=storage-optical-volume-backup) [storage-optical-volume-backup](https://www.ibm.com/docs/en/i/7.5?topic=storage-optical-volume-backup)
- <span id="page-48-10"></span>[9] ISO 9660 - OSDev Wiki [online]. [cit. 2022-06-01]. Dostupn´e z: [https://wiki.osdev.org/](https://wiki.osdev.org/ISO_9660) [ISO\\_9660](https://wiki.osdev.org/ISO_9660)
- <span id="page-48-7"></span>[10] KOCNOVÁ, Jitka. Forenzní analýza disků a metadat pod OS Linux. Brno, 2014. Bakalářská práce. Vysoké učení technické v Brně, Fakulta informačních technologií. 2014-06-18. Vedoucí práce Očenášek Pavel. Dostupné z: <https://www.fit.vut.cz/study/thesis/16564/>
- <span id="page-48-2"></span>[11] LANGER, Langer. *Optick´a pamˇet'ov´a m´edia, principy, vyuˇzit´ı, trendy* [online]. Brno, 2011 [cit. 2022-06-07]. Dostupné z: <https://is.muni.cz/th/b9tj4/>. Bakalářská práce. Masarykova univerzita, Fakulta informatiky. Vedoucí práce Jan STAUDEK.
- <span id="page-49-3"></span>[12] More than 100 years projected lifetime for DVD+R 2.4X / 4X [online]. [cit. 2022-05-13]. Dostupn´e z: [http://www.verbatim-europe.com/includes/binary\\_details.php?id=454](http://www.verbatim-europe.com/includes/binary_details.php?id=454)
- <span id="page-49-10"></span>[13] Optical disc image - Wikipedia [online]. [cit. 2022-06-01]. Dostupn´e z: [https://en.](https://en.wikipedia.org/wiki/Optical_disc_image) [wikipedia.org/wiki/Optical\\_disc\\_image](https://en.wikipedia.org/wiki/Optical_disc_image)
- <span id="page-49-0"></span>[14] PARHAMI, Behrooz. Data Longevity and Compatibility [online]. 2018 [cit. 2022-05-13]. Dostupné z: https://web.ece.ucsb.edu/~parhami/pubs\_folder/ [parh19f-ebdt-data-longevity-compatib.pdf](https://web.ece.ucsb.edu/~parhami/pubs_folder/parh19f-ebdt-data-longevity-compatib.pdf)
- <span id="page-49-9"></span>[15] RAID – Wikipedie [online]. [cit. 2022-05-27]. Dostupn´e z: [https://cs.wikipedia.org/](https://cs.wikipedia.org/wiki/RAID) [wiki/RAID](https://cs.wikipedia.org/wiki/RAID)
- <span id="page-49-5"></span>[16] REICHL, Jaroslav a Martin VŠETIČKA. Princip záznamu a reprodukce zvuku [online]. [cit. 2022-06-12]. Dostupn´e z: http://fyzika.jreichl.com/main.article/view/409-princip-zaznamua-reprodukce-zvuku
- <span id="page-49-4"></span>[17] Seznam závěrečných prací na téma Zálohování dat a datová úložiště [online]. [cit. 2022-04-22]. Dostupn´e z: [https://theses.cz/vyhledavani/?search=Z%C3%A1lohov%C3%A1n%C3%](https://theses.cz/vyhledavani/?search=Z%C3%A1lohov%C3%A1n%C3%AD+dat+a+datov%C3%A1+%C3%BAlo%C5%BEi%C5%A1t%C4%9B) [AD+dat+a+datov%C3%A1+%C3%BAlo%C5%BEi%C5%A1t%C4%9B](https://theses.cz/vyhledavani/?search=Z%C3%A1lohov%C3%A1n%C3%AD+dat+a+datov%C3%A1+%C3%BAlo%C5%BEi%C5%A1t%C4%9B)
- <span id="page-49-1"></span>[18] Solid-state drive – Wikipedie [online]. [cit. 2022-05-27]. Dostupn´e z: [https://cs.](https://cs.wikipedia.org/wiki/Solid-state_drive) [wikipedia.org/wiki/Solid-state\\_drive](https://cs.wikipedia.org/wiki/Solid-state_drive)
- <span id="page-49-8"></span>[19] STORAGE NETWORKING INDUSTRY ASSOCIATION (SNIA). Common RAID Disk Data Format Specification [online]. Version 2.0 Revision 19. 2009-03-27 [cit. 2022-06 19]. Dostupné z: [https://www.snia.org/sites/default/files/SNIA\\_DDF\\_Technical\\_](https://www.snia.org/sites/default/files/SNIA_DDF_Technical_Position_v2.0.pdf) [Position\\_v2.0.pdf](https://www.snia.org/sites/default/files/SNIA_DDF_Technical_Position_v2.0.pdf)
- <span id="page-49-7"></span>[20] SILHÁN, Jiří. Rozšířené zálohování pro OS Windows. Brno, 2013. Bakalářská práce. Vysoké učení technické v Brně, Fakulta informačních technologií. 2013-06-10. Vedoucí práce Očenášek Pavel. Dostupné z: <https://www.fit.vut.cz/study/thesis/15258/>
- <span id="page-49-11"></span>[21] Universal Disk Format – Wikipedie [online]. [cit. 2022-05-29]. Dostupné z:  $h$ ttps://cs. [wikipedia.org/wiki/Universal\\_Disk\\_Format](https://cs.wikipedia.org/wiki/Universal_Disk_Format)
- <span id="page-49-2"></span>[22] VERBATIM CD/DVD Slimline, černá - Externí vypalovačka Alza.cz [online]. [cit.  $2022-05-31$ ]. Dostupné z: [https://www.alza.cz/](https://www.alza.cz/verbatim-mobile-dvd-rewriter-usb-2-0-black-light-version-d5513938.htm) [verbatim-mobile-dvd-rewriter-usb-2-0-black-light-version-d5513938.htm](https://www.alza.cz/verbatim-mobile-dvd-rewriter-usb-2-0-black-light-version-d5513938.htm)
- <span id="page-49-6"></span>[23] VLADYKA, Vojtěch. Nástroje pro diagnostiku integrity souborového systému v OS Linux [online]. Brno, 2017 [cit. 2022-05-28]. Dostupn´e z: <http://hdl.handle.net/>11012/65230. Diplomová práce. Vysoké učení technické v Brně. Fakulta elektrotechniky a komunikačních technologií. Ústav automatizace a měřicí techniky. Vedoucí práce Petr Petyovský.

## <span id="page-50-0"></span>**Pˇr´ıloha A** Ceny médií v obchodech

Ceny uložení 1 TB za rok pro různé druhy *optických disků* (cd, dvd, dvd.100, bd, m-disc) jsou v tabulce [A.1.](#page-51-0) Pro srovnání je také uvedena cena uložení dat na pevný disk (hdd).

Popis jednotlivých sloupců:

- **Minimální výdrž** je slovní popis, jak je uveden přímo v příslušném obchodu.
- **výdrž numericky** převedení předchozí hodnoty na číslo. Pokud není hodnota výdrže známá přímo z původního zdroje, využil jsem jiné zdroje, které popisují tuto hodnotu [\[14\]](#page-49-0).
- **Cena balení** cena celého balení.
- **Disků v baleni** počet jednotlivých disků v balení.
- **Velikost média** velikost jednoho disku.
- **Cena za uložení TB/rok Kč** cena za uložení 1 TB na rok v Kč.
- **Cena za uložení TB/50 let Kč** cena za uložení 1 TB na 50 let v Kč. Zde aplikuji algoritmus, který blíže popisuji v kapitole [1.1.7.](#page-16-1)

Šedě jsou zvýrazněny ty řádky, které jsou pro mě nejvýhodnější, protože nabízejí nejnižší cenu za uložení 1 TB.

<span id="page-51-0"></span>

| Prodejce                              | Typ média        | <b>Jméno</b>                                                            |                     |                             | Cena platná dne   Minimální výdrž   Výdrž numericky   Cena balení |                  |                 |                                             | Disků v balení Velikost média Cena za uložení |                                                                                                  | Cena za uložení Cena za uložení na 50 let |              |
|---------------------------------------|------------------|-------------------------------------------------------------------------|---------------------|-----------------------------|-------------------------------------------------------------------|------------------|-----------------|---------------------------------------------|-----------------------------------------------|--------------------------------------------------------------------------------------------------|-------------------------------------------|--------------|
| obchod                                |                  |                                                                         | datum               | popis                       | ä                                                                 |                  |                 | æ                                           | 쁜                                             | TB/rok Kč                                                                                        | TB/50 let Kč                              |              |
| https://www.alza.cz                   |                  | MediaRange CD-R blank 100ks shrink                                      | 13.03.2022          |                             |                                                                   | $rac{69}{69}$    |                 |                                             |                                               |                                                                                                  |                                           | 33500        |
|                                       | ਰ<br>ਰੱਖ         | IGE DVD-R 4,7GB 16x slimcase 5ks<br>MEDIARAN                            | 13.03.2022          |                             |                                                                   |                  | $\frac{100}{5}$ |                                             | 2936                                          |                                                                                                  |                                           | 14681        |
|                                       | $\sum_{i=1}^{n}$ | <b>JGE DVD-R 4,7GB 16x spindl 25ks</b><br><b>MEDIARAN</b>               | 13.03.2022          |                             | $222$                                                             | 179              |                 | $\frac{7}{4}$                               | 1523                                          | $\overline{5}$                                                                                   |                                           | 7617         |
|                                       | š                | MEDIARANGE DVD-R 4,7GB 16x spindl 50ks                                  | 13.03.2022          |                             | $222$                                                             | 359<br>509<br>79 | 388             | 4,7                                         | 1528                                          | $\begin{array}{c}\n 13 \\  \hline\n 19 \\  \hline\n 19 \\  \hline\n 19 \\  \hline\n \end{array}$ |                                           | 7638         |
|                                       | d <sub>vd</sub>  | VGE DVD-R 4,7GB 16x blank folie 100ks<br><b>MEDIARAN</b>                | 13.03.2022          |                             |                                                                   |                  |                 |                                             | 1083                                          |                                                                                                  |                                           | 5415         |
|                                       | Š                | MEDIARANGE DVD+R 4,7GB 16x spindl 10ks                                  | 13.03.2022          |                             |                                                                   |                  | 5               | ₽                                           | 1681                                          |                                                                                                  |                                           | 8404         |
|                                       | Š                | MEDIARANGE DVD+R 8,5GB 8x Dual Layer spindl 10ks                        | 13.03.2022          |                             |                                                                   | 179              | 5               | 끓                                           | 2106                                          |                                                                                                  |                                           | LO529        |
|                                       | $d$ vd_ $100$    | DVD-R AZO 4,7GB, 16x, colour, slim case 5 ks<br><b>ERBATIM</b>          |                     | 13.03.2022 více než 100 let | ğ                                                                 | ႙                | S               |                                             | 3830                                          | $\frac{1}{2}$ $\frac{1}{2}$ $\frac{1}{2}$                                                        |                                           | 3830         |
|                                       | $d$ vd_ $100$    | DVD-R AZO 4,7GB, 16x, wrap 10 ks<br><b>ERBATIM</b>                      |                     | 13.03.2022 více než 100 let | g                                                                 | 99               | $\mathbf{a}$    | 1                                           | 2106                                          |                                                                                                  |                                           | 2106         |
|                                       | dvd_100          | DVD+R AZO 4,7GB, 16x, spindle 25 ks<br><b>JERBATIM</b>                  |                     | 13.03.2022 více než 100 let | g                                                                 | 209<br>339       |                 | 15                                          | 1779                                          |                                                                                                  |                                           | 1779         |
|                                       | $d$ vd_ $100$    | DVD+R DL AZO 8,5GB, 8x, spindle 10 ks<br><b>JERBATIM</b>                |                     | 13.03.2022 více než 100 let |                                                                   |                  |                 | 8,5                                         | 3988                                          | $\frac{1}{2}$                                                                                    |                                           | 3988         |
|                                       | $d$ vd $_100$    | S<br>DVD+R AZO 4,7GB, 16x, printable, spindle 50<br>VERBATIM            |                     | 13.03.2022 více než 100 let |                                                                   | 389              |                 | 4,7                                         | 1655                                          |                                                                                                  |                                           | 1655<br>1352 |
|                                       | 3                | VERBATIM BD-R SL DataLife 25 GB, 6x, jewel case 5 ks                    | 13.03.2022          |                             | 8888                                                              | 169              | <b>23855</b>    | <b>A</b> 5                                  | 1352                                          | $\frac{7}{27}$                                                                                   |                                           |              |
|                                       | Β                | IGE BD-R BLU-RAY 25GB 4x spindl 10ks<br>VEDIARA                         | 13.03.2022          |                             |                                                                   | 189              |                 |                                             | $\sqrt{56}$                                   |                                                                                                  |                                           | 756<br>734   |
|                                       | 3                | VGE BD-R BLU-RAY 25GB 6x spindl 25ks<br>MEDIARAN                        | 13.03.2022          |                             |                                                                   | 459              | $\overline{25}$ | 25                                          | $\overline{a}$                                | $\frac{15}{2}$                                                                                   |                                           |              |
|                                       | Β                | /ERBATIM BD-R DL 50GB, 6x, jewel case 5 ks                              | 13.03.2022          |                             | ន ន ន ន                                                           | 499              | ত               | <b>SQ</b><br>25                             | 1663<br>683<br>1878                           | $\overline{\mathbb{R}}$                                                                          |                                           | 1663         |
|                                       | P.               | BD-R SL DataLife 25GB, 6x, printable, spindle 50<br><b>VERBATIM</b>     | 13.03.2022          |                             |                                                                   | 829              | <b>SQ</b>       |                                             |                                               | 13                                                                                               |                                           | 663          |
|                                       | Β                | BD-R DL 50GB, 6x, spindle 10 ks<br><b>JERBATIM</b>                      | 13.03.2022          |                             |                                                                   | 939              |                 | 50                                          |                                               | $\frac{8}{36}$                                                                                   |                                           | 1878         |
|                                       |                  | BD-R XL 100GB, 4x, printable, jewel case 5 ks<br><b>JERBATIM</b>        | 13.03.2022          |                             | ္တ                                                                | 1299             |                 | 100                                         | 2598                                          | 52                                                                                               |                                           | 2598         |
|                                       | m-disc           | M-DISC BD-R SL 25GB, 4x slim case 3 ks<br><b>VERBATIM</b>               | 13.03.2022 1000 let |                             | 1000                                                              | 249              | n w             | 25                                          | 3320<br>4072                                  |                                                                                                  |                                           | 3320         |
|                                       | m-disc           | M-DISC BD-R SL 25GB, 4x, printable, jewel case 5 ks<br><b>JERBATIM</b>  | L3.03.2022 1000 let |                             | $\overline{50}$                                                   | 509              |                 |                                             |                                               |                                                                                                  |                                           | 4072         |
|                                       | m-disc           | M-DISC BD-R XL 100GB, 4x, printable, jewel case 5 ks<br><b>JERBATIM</b> | 13.03.2022 1000 let |                             | 1000                                                              | 1999             |                 | 100                                         | 3998                                          |                                                                                                  |                                           | 3998         |
|                                       | hdd              | Seagate BarraCuda 1TB                                                   | 16.03.2022          |                             |                                                                   | 999              |                 | 1000                                        | 999                                           | 200                                                                                              |                                           | 9990         |
|                                       | hdd              | Seagate BarraCuda 2TB                                                   | 16.03.2022          |                             | 5                                                                 | 1182             |                 | 2000                                        | 591                                           | $\frac{1}{18}$                                                                                   |                                           | 5910         |
|                                       |                  | Seagate BarraCuda 3TB                                                   | 16.03.2022          |                             |                                                                   | 1999             |                 | 3000                                        | 666                                           |                                                                                                  |                                           | 6663         |
|                                       | $\frac{1}{2}$    | AD Blue 4TB                                                             | 16.03.202           |                             | <b>5555</b>                                                       | 2199             |                 | 4000                                        | 550                                           | nanghanana                                                                                       |                                           | 5498         |
|                                       |                  | Seagate BarraCuda Laptop 5TB                                            | 16.03.2022          |                             |                                                                   | 2790             |                 | 5000                                        | 558                                           |                                                                                                  |                                           | 5580         |
|                                       |                  | WD Blue 6TB                                                             | 16.03.2022          |                             |                                                                   | 2999             |                 | $\begin{array}{c} 6000 \\ 8000 \end{array}$ | 588                                           |                                                                                                  |                                           | 4998         |
|                                       |                  | Seagate BarraCuda 8TB                                                   | 16.03.2022          |                             |                                                                   | 4690             |                 |                                             |                                               |                                                                                                  |                                           | 5863         |
|                                       |                  | <b>WD Elements Desktop 10TB</b>                                         | 6.03.2022           |                             |                                                                   | 6129             |                 | 10000                                       | $\frac{3}{2}$                                 |                                                                                                  |                                           | 6129         |
|                                       |                  | WD BLACK D10 Game drive 12TB, černý                                     | 6.03.2022           |                             |                                                                   | P499             |                 | 12000                                       | 6382                                          |                                                                                                  |                                           | 6249         |
|                                       |                  | Seagate Exos X16 14TB                                                   | 16.03.2022          |                             | <b>50 m</b>                                                       | 8790             |                 | 14000                                       |                                               |                                                                                                  |                                           | 6279         |
|                                       | Ъ                | Seagate Exos X16 16TB                                                   | 6.03.2022           |                             |                                                                   | 8990             |                 | 16000                                       |                                               |                                                                                                  |                                           | 5619         |
|                                       | Fed              | Mestern Digital 18TB Ultrastar DC HC550 SATA                            | 6.03.2022           |                             |                                                                   | 9899             |                 | 18000                                       | 550                                           |                                                                                                  |                                           | 5499         |
|                                       | 뭘                | Seagate Exos X20 20TB SATA                                              | 16.03.2022          |                             |                                                                   | 13290            |                 | 20000                                       | 665                                           | 133                                                                                              |                                           | 5645         |
| https://www.czc.cz                    | B                | BD-R, 6x HTL, 25GB, printable, 10 ks, spindle<br><b>/erbatim</b>        | 13.03.2022          |                             | င္တ                                                               | 167              | g               | 55                                          | 668                                           |                                                                                                  |                                           | 668          |
| Ceny cca stejné jako v alza           | m-disc           | BD-R, M-Disc, 4x, 25GB, printable, 5 ks, jewel<br><b>/erbatim</b>       | 13.03.2022 1000 let |                             | 1000                                                              | 509              | m               | 55                                          | 4072                                          |                                                                                                  |                                           | 4072         |
|                                       | m-disc           | BD-R, M-Disc, 4x, 25GB, printable, 10 ks, spindle<br>erbatim            | 13.03.2022 1000 let |                             | 1000                                                              | 949              | ₽               | ĸ                                           | 3796                                          |                                                                                                  |                                           | 3796         |
|                                       | m-disc           | BD-R, 4x, 100GB, jewel 5 ks<br><b>Jerbatim</b>                          | L3.03.2022 1000 let |                             | 1000                                                              | 1999             |                 | 100                                         | 3998                                          |                                                                                                  |                                           | 3998         |
| https://www.heureka.cz/               | m-disc           | BD-R 25GB 4x, M-Disc, printable, jewel, 5ks (43823)<br><b>/erbatim</b>  | 6.03.2022           |                             | 1000                                                              | 461              |                 | 55                                          | 3688                                          |                                                                                                  |                                           | 3688         |
| Ceny o málo nižší než v alza          | m-disc           | BD-R 100GB 4x, printable, jewel, 5ks (43834)<br>erbatim                 | 6.03.2022           |                             | 1000                                                              | 1841             |                 | g                                           | 3682                                          |                                                                                                  |                                           | 3682         |
| nižší jsou v různých obchodech m-diso |                  | BD-R 25GB 4x, M-Disc, printable, spindle, 10ks (43825)<br>Verbatim      | 16.03.2022          |                             | LOOO                                                              |                  |                 |                                             | 3788                                          |                                                                                                  |                                           | 3788         |

**Obrázek A.1** Ceny uložení 1 TB za rok pro různé optické disky

# <span id="page-52-0"></span>Obsah přiloženého média

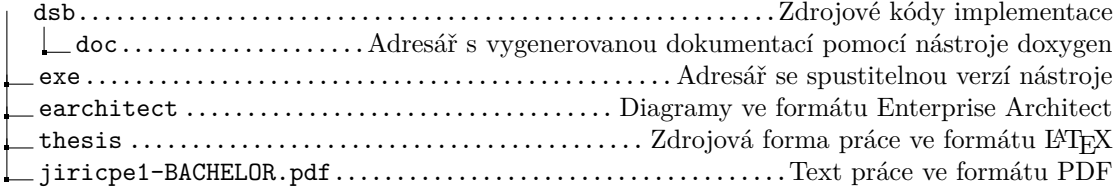